3-249-510-**13**(1)

## **SONY**

# *Portable MiniDisc Recorder*

### **Руководство по эксплуатации**

Работа с рекордером\_\_\_\_\_\_\_\_\_\_\_\_\_\_\_\_\_\_\_\_\_ **стр. 11**

Работа с программным обеспечением\_\_\_\_\_**стр. 68**

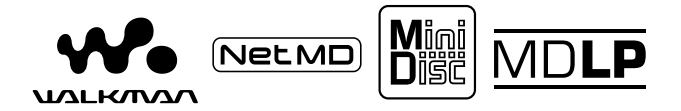

Walkman является зарегистрированным товарным знаком корпорации SONY для портативных стереоустройств, использующихся с наушниками. **Фолденитол** является товарным знаком корпорации SONY.

MZ-N510

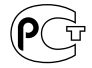

©2002 Sony Corporation

## **Внимание!**

**Во избежание возгорания или удара электрическим током, не подвергайте устройство воздействию дождя или влаги.**

Не устанавливайте устройство в закрытых пространствах, например, на книжных полках и т. п.

Во избежание возгорания не закрывайте вентиляционные отверстия устройства газетами, салфетками, шторами и т. д. Не ставьте на устройство зажжённые свечи.

Во избежание опасности возгорания или удара электрическим током не помещайте на устройство емкости с жидкостью, например, цветочные вазы.

В некоторых странах существуют правила утилизации элементов питания, используемых с данным устройством. Подробности об этом узнайте у местной администрации.

## **Предупреждение**

Использование оптических инструментов с данным устройством может привести к повреждению зрения.

ПРЕДУПРЕЖДЕНИЕ! ПРОИСХОДИТ НЕВИДИМОЕ ЛАЗЕРНОЕ ИЗЛУЧЕНИЕ ПРИ ОТКРЫТОМ СОСТОЯНИИ УСТРОЙСТВА.

ИЗБЕГАЙТЕ ВОЗДЕЙСТВИЯ ЭТОГО ЛУЧА.

## **Информация**

**Ни при каких обстоятельствах продавец не несёт ответственности за прямые, случайные или косвенные повреждения любого вида, а также за ущерб или расходы, возникшие в связи с браком изделия или в результате использования какого-либо продукта.**

Действие маркировки CE ограничено странами, в которых она имеет законную силу; преимущественно, это страны Европейской экономической зоны.

- SonicStage, OpenMG и логотип OpenMG, MagicGate, Net MD и логотип Net MD являются торговыми марками SONY Corporation.
- Microsoft, Windows, Windows NT и Windows Media являются торговыми знаками или зарегистрированными торговыми знаками Microsoft Corporation в США и/ или других странах.
- IBM и PC/AT являются зарегистрированными торговыми знаками International Business Machines Corporation.
- Macintosh является торговым знаком Apple Computer, Inc. в США и/или других странах.
- MMX и Pentium являются торговыми знаками или зарегистрированными торговыми знаками Intel Corporation.
- Все остальные торговые знаки или зарегистрированные торговые знаки являются торговыми знаками или зарегистрированными торговыми знаками соответствующих владельцев.
- Значки ™ и ® в данном руководстве опущены.

## Примечание для пользователей

#### Относительно прилагаемого программного обеспечения

- Законодательство по авторскому праву запрешает полное или частичное копирование программного обеспечения, а также передачу его в аренду без разрешения владельца авторских прав.
- Ни в каком случае корпорация Sony не несёт ответственности за любые финансовые убытки или утерянные прибыли, включая претензии третьих лиц, произошедшие по причине использования поставляемого в комплекте с устройством программного обеспечения.
- Если в результате производственного дефекта при использовании данного программного обеспечения возникают проблемы, корпорация SONY заменит его. Однако какой-либо другой ответственности корпорация SONY не несет.
- Данное программное обеспечение не может быть использовано с оборудованием, отличающимся от того, для которого оно предназначено.
- Помните, что в связи с постоянной работой по улучшению качества, характеристики программного обеспечения могут быть изменены без предупреждения.
- Использование данного устройства с не предназначенным для него программным обеспечением лишает вас гарантии.

Программа © 2001, 2002 Sony Corporation Локументация © 2002 Sony Corporation

## **Содержание**

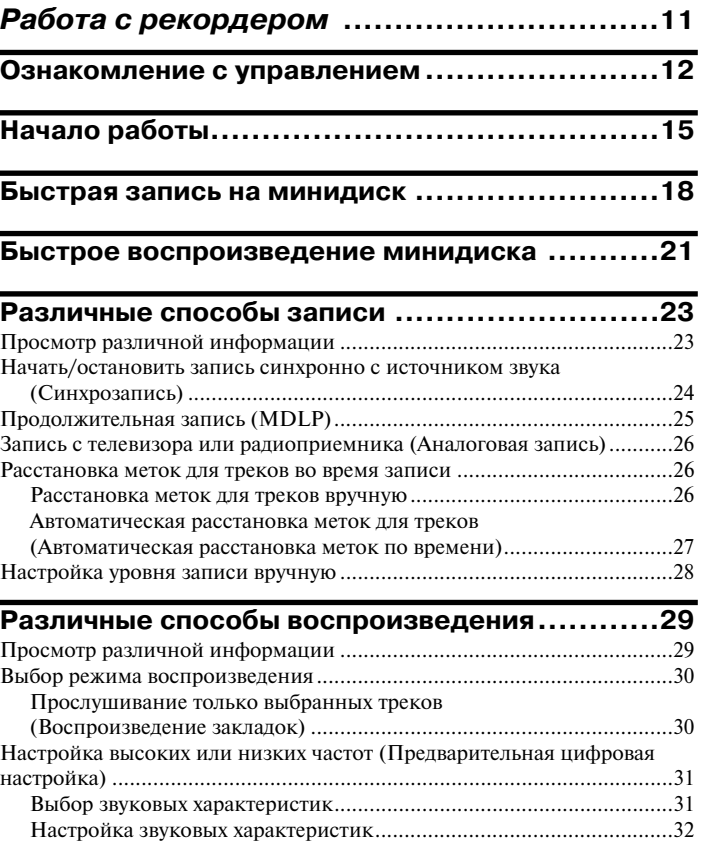

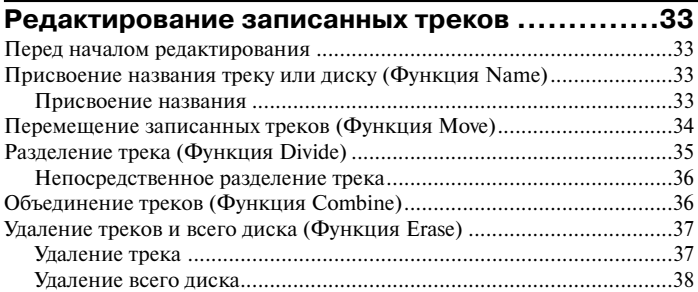

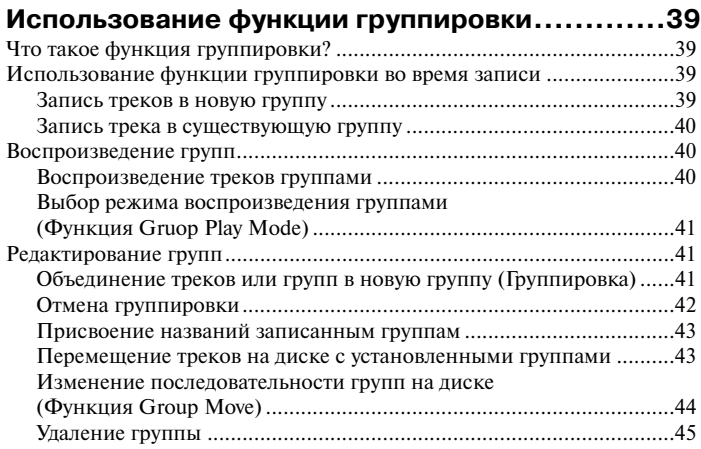

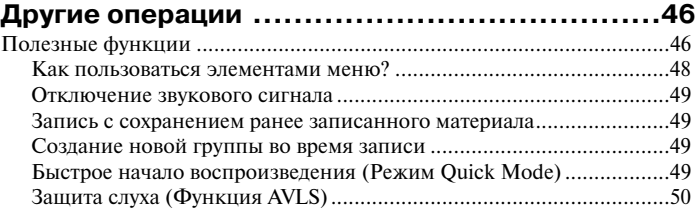

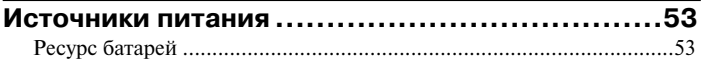

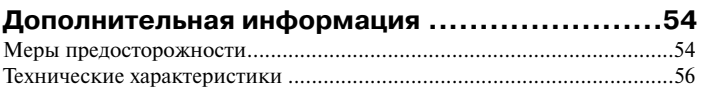

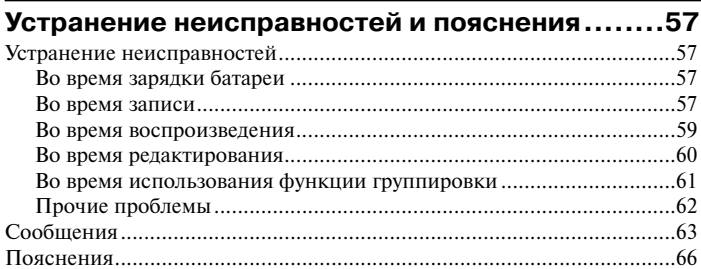

*Работа с программным обеспечением* **.....68**

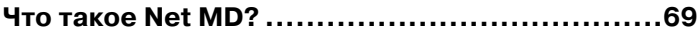

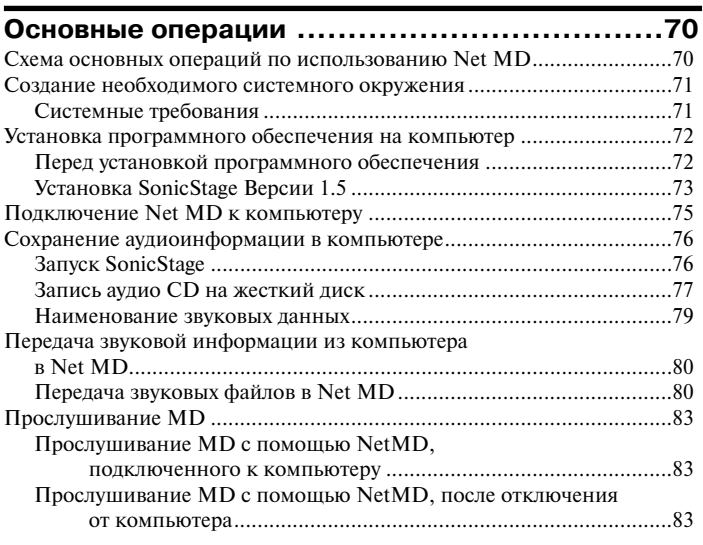

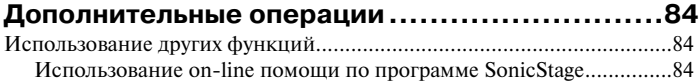

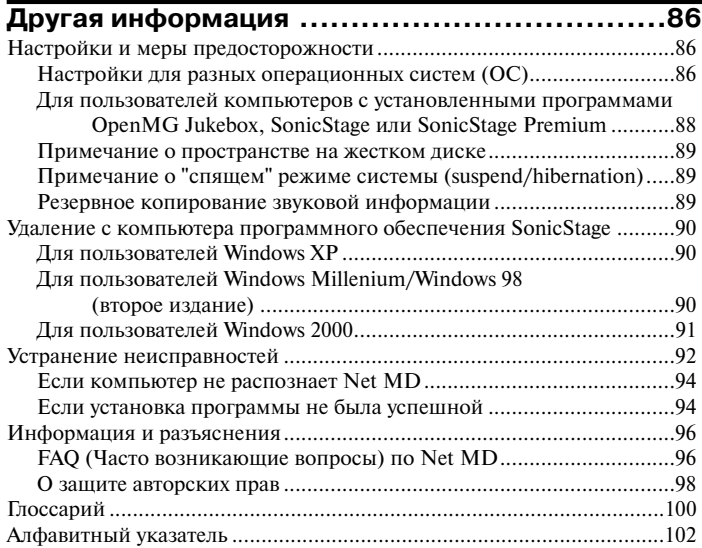

## 10

## Перед началом использования данного устройства

В этом руководстве объясняется работа данного устройства, а также установка и основные методы использования поставляемого в комплекте программного обеспечения SonicStage. За подробной информацией по различным операциям обращайтесь к указанным ниже страницам.

## Использование устройства

## Работа рекордера (стр. с 11 по 67)

На стр. 11-67 данного руководства объясняется использование NetMD в качестве обычного MiniDisc Walkman.

## Устранение неисправностей и пояснения (стр. 57)

В этом разделе перечислены проблемы, с которыми вы можете столкнуться во время работы рекордера, и пути их решения.

## Использование Net MD (рекордера), подключённого к компьютеру

## Работа с программным обеспечением (стр. с 68 по 101)

На стр. 68 - 101 данного руководства объяснены установка и основные функции поставляемого в комплекте программного обеспечения SonicStage. Обращайтесь к этим страницам за подробной информацией.

## Прочая информация (стр. 86)

В этом разделе перечислены проблемы, с которыми вы можете столкнуться при использовании программного обеспечения, и пути их решения. Также здесь находится список часто возникаемых вопросов и ответы на них.

## Помощь SonicStage Версия 1.5

On-line помощь, которую вы можете видеть на экране своего компьютера.

Обращайтесь к on-line помощи за подробной информацией по использованию программного обеспечения. О том, как вывести на дисплей окно помощи, читайте на стр. 84.

#### Примечания к разделу "Работа с программным обеспечением"

- Элементы на иллюстрациях к этому разделу могут отличаться от действительного содержания лисплея при работе с программным обеспечением.
- Объяснения, данные в этом разделе, предполагают знакомство пользователя с основными операциями Windows. За более подробной информацией об использовании компьютера и операционной системы обращайтесь к соответствующим руководствам.
- Объяснения, данные в этом разделе, относятся к общим характеристикам изделий NetMD. По этой причине, некоторые объяснения (и часть иллюстраций) могут не соответствовать вашему NetMD. Пожалуйста, обращайтесь также к инструкции по эксплуатации своего NetMD.

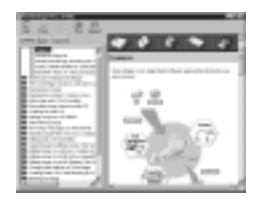

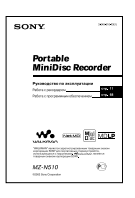

### **Проверка комплектности**

Сетевой адаптер переменного тока (1) Никель-металлогидридная аккумуляторная батарея NH-7WMAA (1)

Наушники с дистанционным управлением (1)

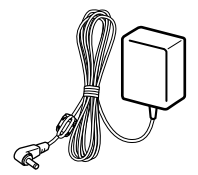

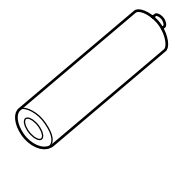

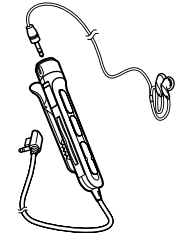

Специальный кабель USB (1)

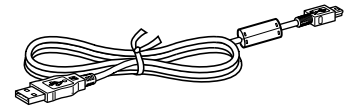

Оптический кабель (1) Футляр для переноски батареи (1) Диск CD ROM (SonicStage, Версия 1.5) (1)\* Сумка/футляр для переноски, с клипсой крепления на ремень (1) (Только для европейских моделей) \* Не воспроизводите CD ROM на проигрывателе для аудио CD.

## **Ознакомление с управлением**

## **Рекордер**

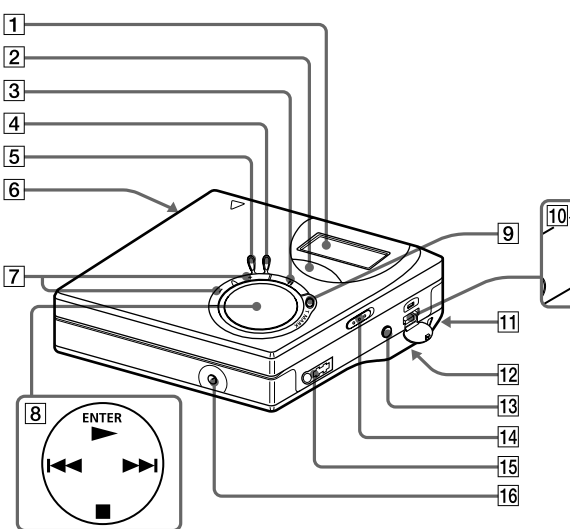

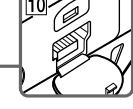

- 1 Окно дисплея
- **2** Кнопка GROUP (группа)
- $\overline{3}$  II Кнопка паузы
- **4** Кнопка END SEARCH (поиск конца записи)
- 5 Кнопка MENU (меню)
- **6** Кнопка OPEN (открыть)
- $\overline{7}$  Кнопка VOL+\*, -
	- \* На кнопке VOL+ есть выпуклая точка.
- 8 Джойстик управления 4-way (работает в 4-х направлениях)  $ENTER \cdot \rightarrow$  (ввод)  $H = H(\text{понск/AMS})$  $\blacksquare$  • CANCEL/CHG
	- (стоп/отмена/зарядка)
	- $*$  На кнопке  $\blacktriangleright$  есть выпуклая точка.
- 9 Кнопка REC (запись)•T MARK (маркировка)
- 10 Разъём подключения кабеля USB
- 11 Отверстие для ремешка Используйте это отверстие для прикрепления на ремень.
- 12 Джойстик управления 5-way (работает в 5-х направлениях)
- 13 Отсек батарей (внизу)
- 14 Переключатель HOLD Используйте эту функцию для предотвращения случайного нажатия кнопок при переноске рекордера.
- 15 Гнездо  $\bigcap$  (наушники)
- 16 Входной разъем постоянного тока 3 В - DC IN 3V

### **Окно дисплея рекордера**

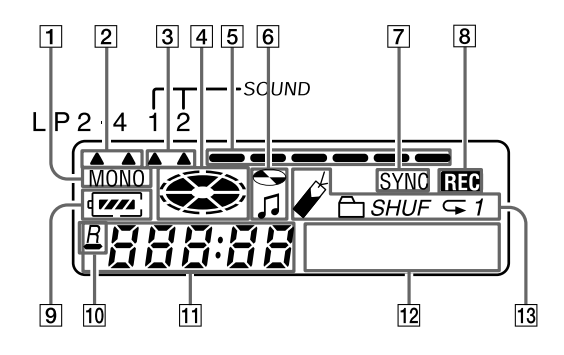

- 1 Индикатор MONO (монофонический режим)
- 2 Индикатор режима LP
- 3 Индикаторы звука
- 4 Индикатор диска Показывает, что диск вращается во время записи или воспроизведения.
- 5 Индикатор уровня Показывает уровень громкости при воспроизведении или записи MD.
- 6 Название диска/трека Загорается при присвоении названия диску или треку.
- 7 Индикатор SYNC (синхронная запись)
- **8** Индикатор REC (запись) Загорается во время записи. Если индикатор мигает, рекордер находится в режиме ожидания записи.
- 9 Индикатор батареи Показывает приблизительный уровень заряда батареи.
- 10 : Индикация оставшегося времени воспроизведения текущего трека или диска

 $\underline{R}$  : Индикация оставшегося на диске времени для записи

- 11 Дисплей часов
- 12 Буквенно-цифровой информационный дисплей Показывает названия диска и трека, даты, сообщения об ошибках, номера треков и т.д. 13 Индикатор режима
- воспроизведения Показывает режим воспроизведения минидиска (воспроизведение в произвольном порядке, повторное воспроизведение, воспроизведение группами, с закладками и т.п.).

### **Наушники с пультом ДУ**

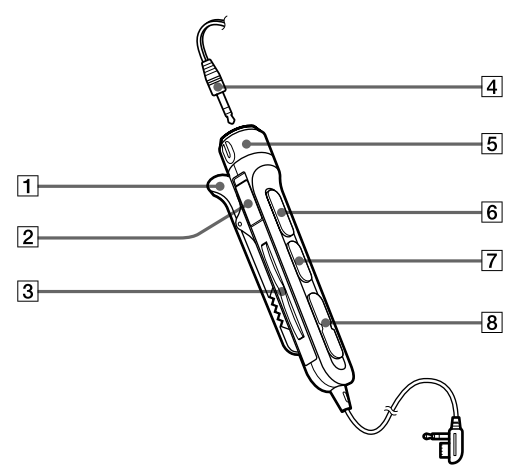

#### 1 Клипса

- 2 Переключатель HOLD (блокировка) Пользуйтесь этой функцией во время переноски рекордера для предотвращения случайного нажатия кнопок.
- **3** Кнопка  $\Box$  (группа) +,-.
- 4 Наушники Могут быть заменены другими наушниками.
- $5$  Регулятор громкости (VOL +,-). Вращайте для настройки громкости.
- **6** Кнопка H<sup>\*</sup>(воспроизведение, пауза)

 $*$  На кнопке  $\blacktriangleright$  II есть выпуклая точка.

- $\boxed{7}$  Кнопка (стоп)
- $\overline{8}$  Кнопки  $\overline{\text{H4}}$ ,  $\blacktriangleright$  (поиск/AMS)

## **Начало работы**

Перед началом использования зарядите аккумуляторную батарею. Даже если аккумуляторная батарея не заряжена, вы сможете пользоваться рекордером, пока подключён сетевой адаптер переменного тока.

### **Вставьте аккумуляторную батарею.** 1

**Сдвиньте OPEN, чтобы открыть крышку отсека батареи.**

**Вставьте аккумуляторную батарею NH-7WMAA отрицательным полюсом вниз. Закройте крышку.**

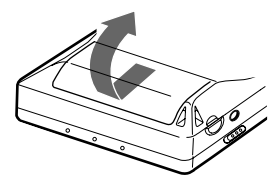

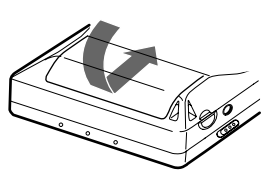

#### **Использование сухих алкалиновых батареек**

Установите одну алкалиновую батарейку LR6 (размер АА) вместо аккумуляторной батареи.

## 2 Зарядите аккумуляторную батарею.

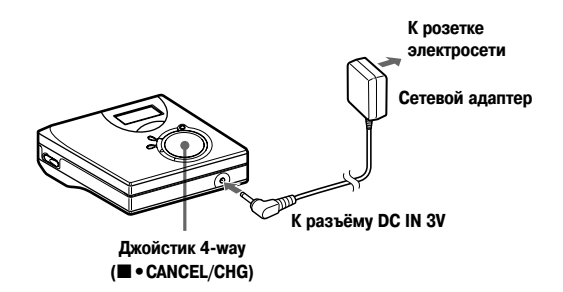

## **• Подключите сетевой адаптер к разъёму DC IN 3V.**

#### **2** Нажмите ■ САНСЕL/CHG во время остановки рекордера.

Начинает мигать Charge, на лисплее появляется  $\Box$ . и зарядка начинается. Когда зарядка заканчивается, индикатор батареи пропадает с дисплея. Полная зарядка полностью разряженной батареи требует примерно 2 часа.

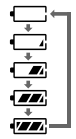

**<sup>6</sup>** Отсоедините сетевой адаптер.

#### Для моделей, снабжённых переходником вилки адаптера

Если вилка сетевого адаптера не подходит к розетке электросети, используйте переходник.

#### Примечание

Заряжайте батарею при температуре от +5 °С (+41°F) до +40 °С (+104°F). В зависимости от температуры в помещении время зарядки меняется.

## **Выполните подсоединения**  3 **и разблокируйте элементы управления.**

1 **Подсоедините наушники с пультом ДУ к разъему ...**  2 **Сдвиньте переключатель HOLD в направлении, противоположном стрелке (**.**), чтобы разблокировать управление.**

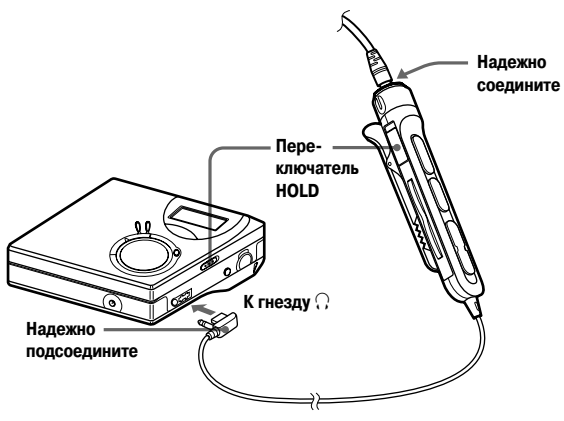

#### **Ресурс батарей**

Более подробно см. в разделе "Ресурс батарей" (стр. 53)

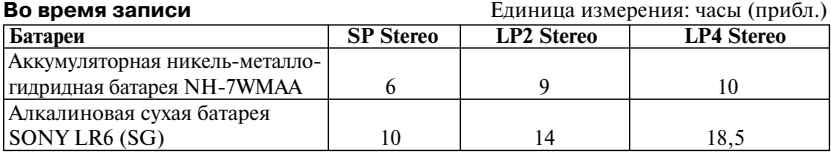

#### **Во время воспроизведения**

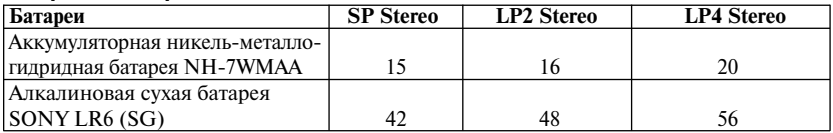

## **Быстрая запись на минидиск**

В этом разделе объясняются основные процедуры выполнения цифровой записи с помощью оптического кабеля, одсоединенного к CD-проигрывателю, цифровому телевизору или другому цифровому устройству. Другую информацию об операциях записи см. в разделе "Различные способы записи" (стр. 23).

## 1**Вставьте минидиск (MD).**

- 1 **Чтобы открыть крышку нажмите кнопку OPEN (открыть).**
- 2 **Вставьте MD в направлении стрелки (стороной с этикеткой вперед) и, нажав на крышку, закройте ее.**

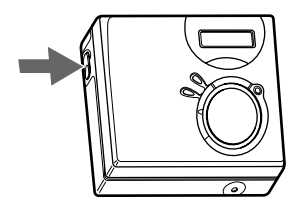

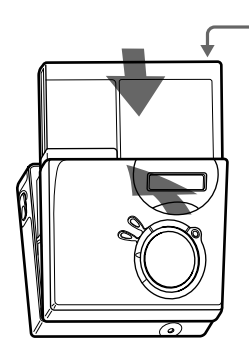

**Убедитесь, что закрыта задвижка защиты от случайной записи.**

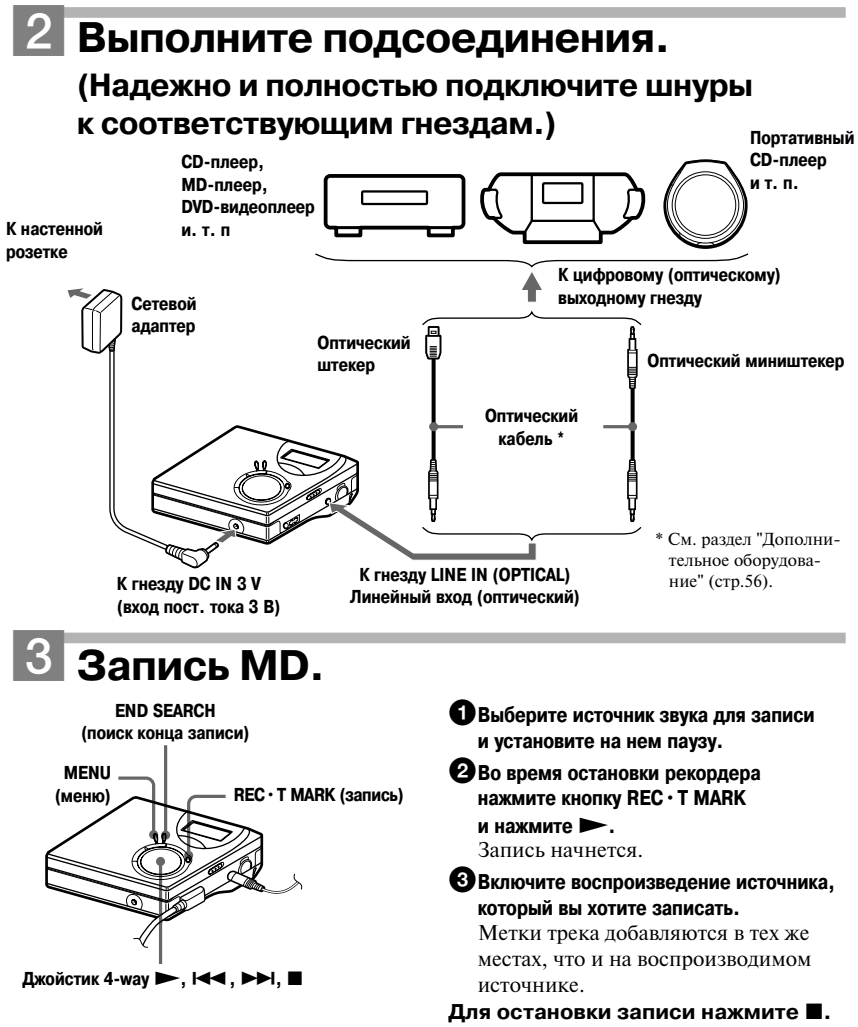

#### *Примечание*

Если вы записываете на уже записанный диск, в соответствии с заводскими установками рекордер перепишет всё содержимое диска. Если вы хотите, чтобы запись началась после уже существующей, перед действием пункта 3, раздела "Запись MD" (стр. 19) выполните процедуру "Запись с сохранением ранее записанного материала" (стр.49).

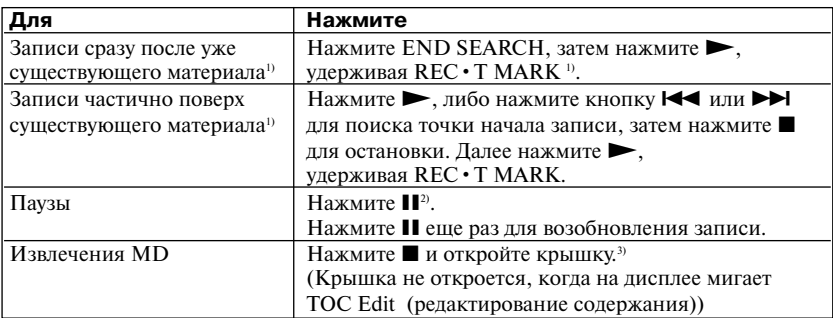

<sup>1)</sup> Если R-Posi (положение начала записи) установлено на Fr End (с конца), запись всегда будет начинаться с конца ранее записанного материала без нажатия кнопки END SEARCH (стр. 49).

<sup>2)</sup> Метка трека добавляется в точке, где вы снова нажимаете **II**, чтобы возобновить запись после паузы. Таким образом, остаток трека будет рассматриваться в качестве нового трека.

3) Если вы открываете крышку, когда R-Posi (положение начала записи) установлено на Fr Here (с этой точки), во время следующей записи она начнется с начала диска. Проверьте точку начала записи на дисплее.

#### *Если запись не начинается*

- **•** Убедитесь, что на рекордере не установлена блокировка (стр.12, 17).
- **•** Убедитесь, что MD не защищен от записи (стр. 18, 55).
- **•** На диске с предустановками (premastered MD) нельзя произвести запись.

#### *Примечания*

- **•** Даже если во время записи питание рекордера осуществляется от сети, не заменяйте батарейки. Запись может прерваться.
- **•** Во время процесса записи данных (начало и конец трека и т. п.) мигает Edit (редактирование содержимого). Не передвигайте рекордер и не отсоединяйте источник питания, когда на дисплее мигает индикация.
- **•** Если прерывается питание (например, батарея вынимается, разряжается или отсоединяется сетевой адаптер переменного тока) во время записи или редактирования, а также во время появления на дисплее Edit (редактирование содержимого), крышку устройства невозможно открыть до тех пор, пока питание не будет восстановлено.
- **•** При записи с портативного CD-плеера обратите внимание на следующее:
- Некоторые портативные CD-плееры не могут работать на цифровой выход при отсоединении сетевого адаптера. В этом случае присоедините сетевой адаптер к портативному CD-плееру и используйте его для питания устройства.
- На некоторых портативных CD-плеерах невозможно получить оптический выходной сигнал, когда используется функция стабилизации звука (например, ESP\* или G PROTECTION). В этом случае отключите функцию стабилизации.
- **Electronic Shock Protection (электронная** защита от удара).

## ö

- **•** Уровень записи настраивается автоматически. Для настройки уровня вручную см. раздел "Настройка уровня записи вручную" (стр. 28).
- **•** Во время записи вы можете контролировать звук. Подсоедините наушники к гнезду  $\Omega$  и настройте громкость, вращая регулятор VOL + или – на пульте ДУ (нажимая кнопку управления VOL +/– на рекордере). Это не влияет на уровень записи.

## **Быстрое воспроизведение минидиска**

## **Установите MD.** 1

1 **Для открытия крышки нажмите OPEN.**

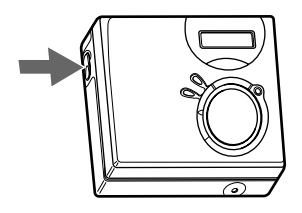

2 **Вставьте MD стороной с этикеткой вперед и, нажав, закройте крышку.**

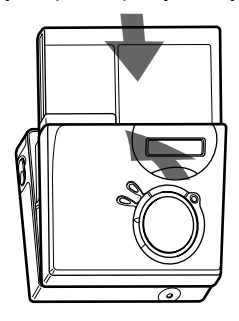

## **Воспроизведение MD.** 2

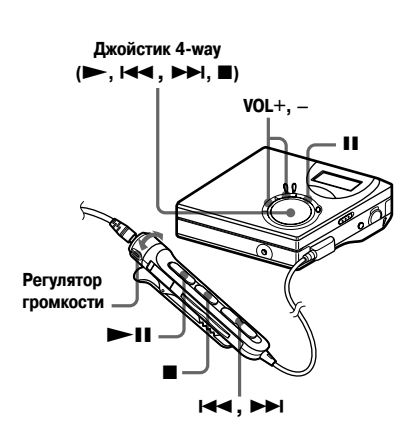

#### $\bigoplus$ Нажмите  $\bigtriangleright$  на рекордере. **(Нажмите >II на пульте ДУ.)**

Во время выполнения этой операции в наушниках будет слышен короткий звуковой сигнал.

2**Для настройки громкости на рекордере нажмите кнопку VOL+или –. (На пульте ДУ поверните регулятор громкости в направлении VOL+ или –.)** На дисплее будет показан уровень громкости.

#### **Для остановки записи нажмите ■.**

Во время выполнения этой операции в головных наушниках будет слышен длинный звуковой сигнал. После остановки, рекордер автоматически выключится примерно через 10 сек. (при использовании батареи) или примерно через 3 мин. (при использовании сетевого адаптера). Воспроизведение начинается с точки, где вы последний раз его остановили. Для воспроизведения с начала первого трека на диске нажмите и удерживайте в течение 2-х или более сек. кнопку на рекордере или  $\blacktriangleright$  II на пульте ДУ.

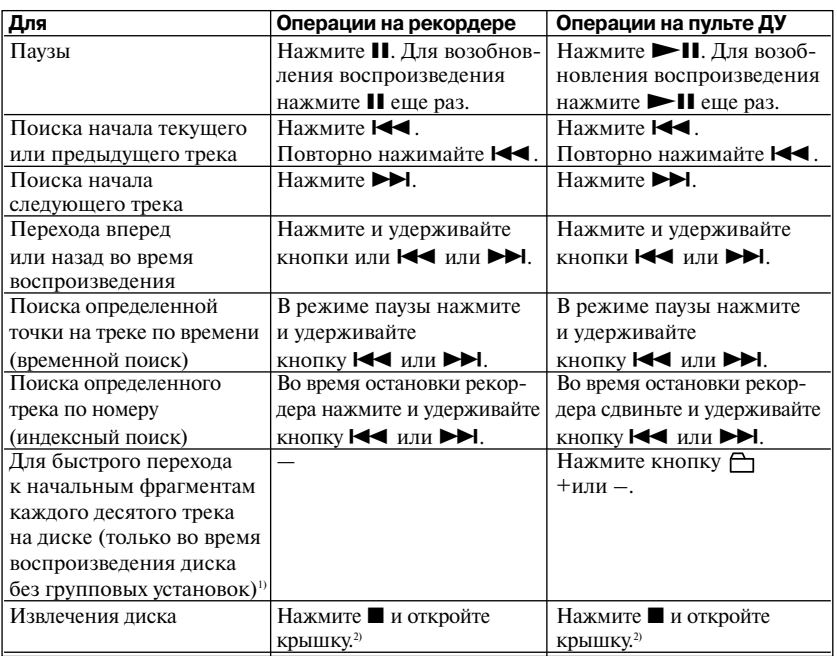

1) Более подробную информацию см. в разделе "Использование функции группировки" (стр. 39).

2) Если крышка была открыта, точкой начала воспроизведения становится начало первого трека.

#### *Если воспроизведение не начинается*

Убедитесь в том, что рекордер не заблокирован (стр. 12, 17).

#### *Примечания*

При воспроизведении могут возникать пропуски в звучании, если:

- **•** Рекордер подвергается сотрясению.
- **•** Воспроизводится загрязненный или поцарапанный MD.

## Просмотр различной информации

Во время записи или остановки рекордера вы можете проверить оставшееся время, номер трека и т. п. Данные, связанные с группой, появляются на дисплее только после остановки воспроизведения трека с групповыми установками.

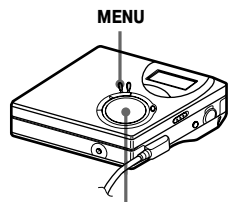

Джойстик 4-way (ENTER · ►, I<<, >→I)

- 1.
- **Нажмите MENU.**
- Нажимайте Ю или >→ до тех пор, пока не дисплее не появится DISP. а затем нажмите ENTER.
- 3 Нажимайте **I<4** или ▶▶ до тех пор, пока на дисплее не появится нужная вам информация, а затем нажмите ENTER. При каждом нажатии дисплей меняется следующим образом: LарТіте (прошедшее время)  $\rightarrow$  $RecRem$  (оставшееся время)  $\rightarrow GP$ Rem (оставшееся в группе)  $\rightarrow$ AllRem (осталось всего)

#### Окно дисплея рекордера

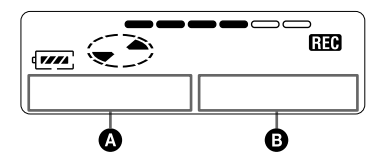

Если нажать ENTER, <sup>1</sup> и <sup>®</sup> появляется на лисплее.

#### Лисплей: **M**/A

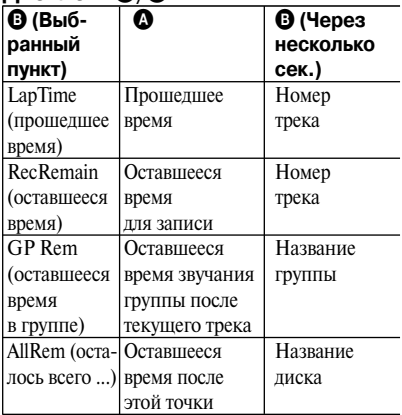

#### Примечание

В зависимости от того, используется ли функция группировки, условий для работы устройства и установок диска, вы не сможете выбрать некоторые параметры, или они могут быть представлены на дисплее в ином виде.

## .م.<br>م

Подробную информацию относительно индикации на дисплее во время воспроизведения см. раздел "Просмотр различной информации" (стр. 29).

## **Начать/остановить запись синхронно с источником звука (Синхрозапись)**

Во время синхрозаписи рекордер начинает и прекращает запись синхронно с источником звука. Это облегчает выполнение цифровой записи (например, с CDплеера), поскольку отпадает необходимость управлять рекордером или источником звука. Синхрозапись возможна лишь при подключении оптического кабеля.

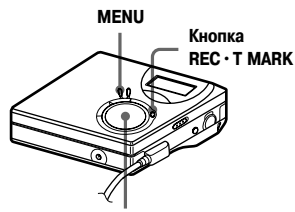

#### $\exists$ жойстик 4 way (ENTER • ►,  $\blacktriangleright$  → , ► )

- **1** Выполните соединения. Используйте оптический кабель, соответствующий источнику звука. Надежно подсоедините кабель к соответствующему гнезду.
- **2** Во время остановки рекордера нажмите MENU.
- $3$  Нажимайте  $\blacktriangleright$  или  $\blacktriangleright$ до тех пор, пока не дисплее не появится R-SET (установки записи), и затем нажмите ENTER.
- $4$  Нажимайте  $\blacktriangleright$  или  $\blacktriangleright$ до тех пор, пока на дисплее не появится SYNC-R (синхрозапись), и затем нажмите ENTER.
- $5$  Нажимайте  $\leftrightarrow$ до тех пор, пока на дисплее не появится ON, и затем нажмите ENTER.

 $6$  Нажмите  $\blacktriangleright$ , одновременно нажимая REC•T MARK. Рекордер перейдет в режим ожида-

ния записи. **7** Включите воспроизведение на источнике, с которого производится запись.

При получении звукового сигнала рекордер автоматически начнет запись. На дисплее загорится REC.

#### **Для остановки записи** Нажмите ■.

## Ö.

Если во время синхрозаписи на плеере отсутствует звук в течение 3 сек., рекордер автоматически переключается в режим ожидания. Когда с плеера вновь поступит звуковой сигнал, рекордер возобновит синхрозапись. Если рекордер находится в режиме ожидания более 5 мин., рекордер автоматически останавливается.

#### *Примечания*

- **•** Во время синхрозаписи невозможно вручную включить или отключить режим паузы. Для остановки записи нажмите  $\blacksquare$ .
- **•** Во время записи не изменяйте установку SYNC-R. Запись может быть выполнена неправильно.
- **•** Даже когда от источника не поступает звук, в некоторых случаях во время синхрозаписи запись не останавливается автоматически из-за шумового сигнала, производимого источником звука.
- **•** Если при синхрозаписи с источника, отличного от CD или MD, звук отсутствует приблизительно 2 сек., в точке, где участок без звука заканчивается, добавляется метка нового трека.

### Продолжительная запись (MDLP)

Выбирайте режим записи в зависимости от желаемой продолжительности записи. Стереозапись возможна при 2-кратном (LP2) или 4-кратном (LP4) превышении времени нормальной (стерео) записи. Также возможна монофоническая запись при 2-кратном превышении времени нормальной записи.

Минидиски, записанные в монофоническом режиме, режиме LP2 или LP4, могут воспроизводиться только на MD-плеерах или MD-рекордерах с режимом воспроизведения моно. LP2 или LP4.

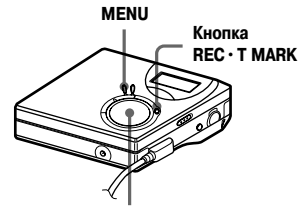

Джойстик 4 way (ENTER • ► . I<< . ► H. ■)

- 1 Во время остановки рекордера нажмите MENU.
- 2 Нажимайте Ю ипи №№ ло тех пор. пока не лисплее не появится R-SET (установки записи), и затем нажмите ENTER.
- 3 Нажимайте Ю или ЕН до тех пор, пока на дисплее не появится R- MODE (режим записи). и затем нажмите ENTER

4 Нажимайте Ю или ЕН для выбора нужного режима записи и затем нажмите ENTER.

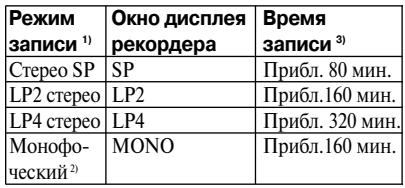

- 1) Для лучшего качества звука записывайте в обычном стереорежиме (stereo) или стереорежиме LP2.
- 2) Если вы записываете стереоисточник в монофоническом режиме, звуки левого и правого каналов будут смешиваться.
- <sup>3)</sup> При использовании записываемого MD, продолжительностью 80 мин.
- 5 Нажмите , одновременно нажимая  $RFC \cdot T$   $M \wedge RK$
- 6 Включите воспроизвеление на источнике, с которого произволится запись.

### Для остановки записи

#### Нажмите ■

Рекордер сохраняет настройку режима записи, когда вы будете производить запись в следующий раз.

## Ö

Аудиокомпоненты, которые поддерживают режим LP2 стерео или LP4 стерео, отмечены логотипами **MDLP** или MDLP.

#### *Примечания*

- **•** При длительной записи рекомендуется использовать сетевой адаптер.
- **•** Когда вы производите запись в режиме LP4, при работе с некоторыми источниками звука может возникать кратковременный шум. Причиной шума является специальная технология цифрового аудиосжатия, которая позволяет в 4 раза увеличить время записи по сравнению с обычным режимом. Если появляется шум, для получения качественного звука рекомендуется использовать для записи обычный стереорежим или режим LP2.

## **Запись с телевизора или радиоприемника (Аналоговая запись)**

В этом разделе описывается, как произвести запись с аналогового оборудования, например, кассетного магнитофона, радиоприемника или телевизора.

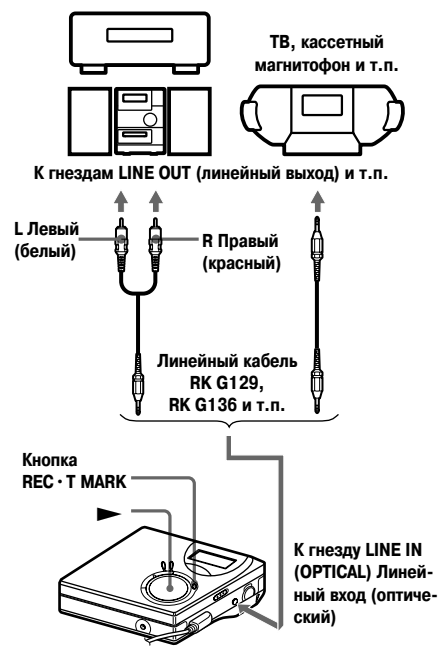

- **1** Выполните соединения. Используйте соединительный шнур, соответствующий внешнему устройству. При подсоединении следите за надежностью стыковки.
	- \* Подробности см. в разделе "Дополнительное оборудование" (стр. 56).
- **2** Нажмите  $\rightarrow$ , одновременно нажимая кнопку REC \* T MARK. Начинается запись.
- **3** Включите воспроизведение на источнике, который вы хотите записать.

## **Расстановка меток**

#### **для треков во время записи**

Во время записи вы можете добавлять маркировки треков (номер трека).

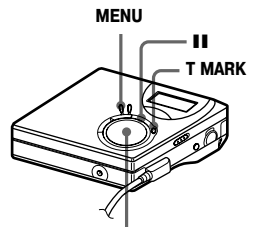

Джойстик 4-way (ENTER ⋅ ►, 1<<, ►►, ■)

### **Расстановка меток для трека вручную**

**1** Во время записи нажмите кнопку T MARK.

## **Автоматическая расстановка меток для треков (Автоматическая расстановка меток по времени)**

Используйте эту функцию для автоматического добавления меток трека через определенные интервалы, когда сигнал записи идет через аналоговый вход. Эта функция удобна при длительных записях, например, при записи лекций, собраний и т.п.

- **1** Во время записи или в режиме паузы нажмите MENU.
- Нажимайте **144** или **>>I** до тех пор, пока не дисплее не появится R-SET (установки записи), и затем нажмите ENTER.
- $3$  Нажимайте  $\blacktriangleright$  или  $\blacktriangleright$ до тех пор, пока не дисплее не появится TIME MK (метка по времени), и затем нажмите ENTER. На дисплее начнет мигать OFF (выкл.).
- $4$  Нажимайте  $\blacktriangleright$   $\blacktriangleright$ до тех пор, пока не дисплее не появится ON (вкл.), и затем нажмите **ENTER**
- $5$  Нажимайте  $\blacktriangleleft$  или  $\blacktriangleright$ до тех пор, пока не дисплее появится нужный временной интервал, и затем нажмите ENTER. Каждое нажатие  $\blacktriangleleft$  или  $\blacktriangleright$ изменяет установленный интервал в диапазоне от 1 до 99 мин., с шагом в 1 мин.

#### **Для отмены автоматической расстановки меток по времени**

В пункте 4 выберите OFF (выкл.) или остановите запись.

**Использование функции автоматической расстановки меток по времени для добавления метки для трека во время записи**

#### **Когда прошедшее время записи превышает интервал для автоматической расстановки меток по времени**

Рекордер добавляет метку трека в точке, где вы устанавливаете временной интервал, далее метки трека добавляются через установленные интервалы. Пример: Было выполнено 8 мин. записи, когда интервал автоматической расстановки меток устанавливается на 5 мин. Маркировка трека будет добавлена на 8-й мин.(с момента начала записи) и далее, после каждого прошедшего 5-минутного интервала.

#### **Когда интервал, установленный для автоматической расстановки меток по времени, превышает прошедшее время записи**

Рекордер добавит метку трека, когда истечет установленный интервал.

Пример: Было выполнено 3 мин. записи, когда вы установили интервал автоматической расстановки меток на 5 мин. Метка трека будет добавлена на 5-й мин. (с момента начала записи) и далее, после каждого прошедшего 5-минутного интервала.

## ٣ö

При отображении на дисплее треков, выделенных с помощью автоматической расстановки меток по времени, появляется значок Т.

#### *Примечания*

- **•** Если вы добавляете метку трека нажатием во время записи кнопки T MARK или II и т.п., функция автоматической расстановки меток по времени начнет автоматически добавлять метки через установленные временные интервалы.
- **•** Настройки будет утеряны, когда запись остановится.

## Настройка уровня записи **вручную**

При записи уровень записи настраивается автоматически. Если необходимо. вы можете установить уровень записи вручную как во время аналоговой, так и во время цифровой записи.

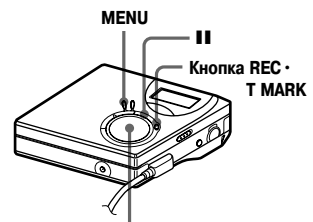

Джойстик 4-way (ENTER · ►, I<< , ► ), ■

- 1 Удерживая нажатой кнопку II, нажмите REC · T MARC. Рекордер перейдет в режим ожилания записи.
- Нажмите MENU.
	- Нажимайте Ю или ЕН ло тех пор. пока не лисплее не появится R-SET (установки записи), и затем нажмите ENTER.
- 4 Нажимайте Ю ипи №№ до тех пор, пока не дисплее не появится RecVol (уровень записи), и затем нажмите ENTER.
- 5 Нажимайте Ю или ЕН до тех пор, пока не дисплее не появится Manual (запись вручную). и затем нажмите ENTER.
- 6 Включите воспроизведение на источнике.

Наблюдая за индикатором уровня записи на лисплее, настройте vpoвень записи с помошью **144** или ► Н. Установите уровень так, чтобы 5-й сегмент индикатора подсвечивался максимально Если полсвечивается 6-й сегмент. следует уменьшить уровень входного сигнала с помошью I<del>II</del>.

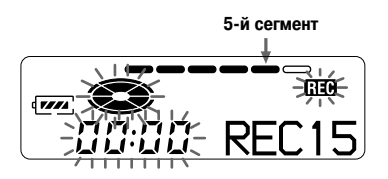

После этого действия запись не начинается. Если источником звука является внешнее подсоединенное устройство, установите источник на начало материала, который будет записываться, и затем начинайте запись.

8

Лля начала записи снова нажмите кнопку II.

#### Чтобы вернуться к автоматической регулировке уровня записи

В пункте 5 выберите Auto (автоматическая запись).

#### Примечания

- Вы не можете разлельно регулировать уровни левого и правого каналов.
- Если вы остановите запись, рекордер возвратится к режиму автоматической регулировки уровня записи, когда в следующий раз вы начнете запись.
- Для установки уровня записи вручную во время синхрозаписи выполните пункты 1-7 данного раздела, при отключенной функции синхрозаписи (для SYNC-R выбрана опция ОГГ (синхронизация выключена)). Затем выберите для SYNC-R опцию ON (синхрозапись включена) и начните запись (стр.24).

## Просмотр различной информации

Во время воспроизведения вы можете проверить название трека или диска, номер трека, прошедшее время воспроизведения текущего диска, количество треков, записанных на MD, название группы и количество треков в группе.

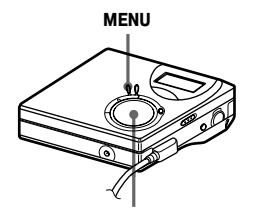

Джойстик 4-way (ENTER · ►, I<<, >→I, ■)

- 1 Во время воспроизведения нажмите кнопку MENU.
- 2 Нажимайте Ю или ЕН. пока на дисплее не появится DISP, затем нажмите ENTER

При каждом нажатии кнопки  $\blacktriangleleft$ или > cодержание дисплея меняется следующим образом.

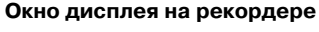

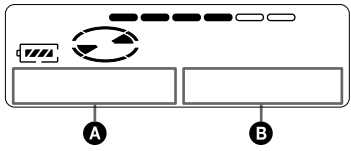

#### Индикация: 0/0

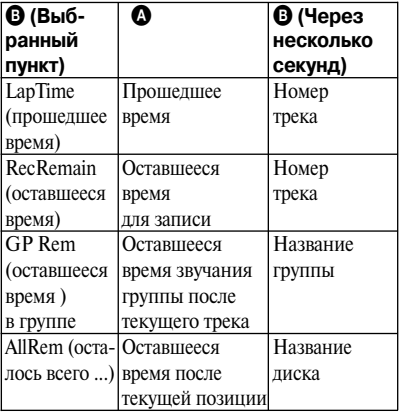

#### Примечание

В зависимости от того, используется ли функция группировки или идет обычное воспроизведение, а также от условий работы устройства и установок диска, вы не сможете выбрать некоторые показатели, или они могут быть представлены на дисплее в другом виде.

## Ö

Если вы хотите проверить оставшееся время или позицию записи во время записи, или остановки рекордера, обратитесь к разделу "Просмотр различной информации" (стр. 23).

## **Выбор режима воспроизведения**

Вы можете выбрать различные режимы воспроизведения - повторное воспроизведение, воспроизведение в произвольном порядке или воспроизведение закладок.

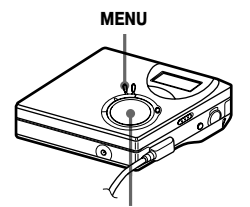

#### $\exists$ жойстик 4-way (ENTER • ►,  $\blacktriangleright$  → , ► , ■)

- **1** Во время воспроизведения нажмите MENU.
- **2** Нажимайте  $\blacktriangleright$   $\blacktriangleright$ пока не начнет мигать P-MODE, затем нажмите ENTER.
- $3$  Нажимайте  $\blacktriangleright$  или  $\blacktriangleright$ для выбора режима воспроизведения, затем нажмите ENTER.

#### **Окно дисплея на рекордере**

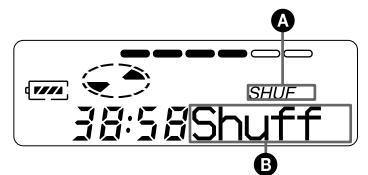

**При нажатии** >**изменяется** B**. При нажатии ENTER появляется** A**.**

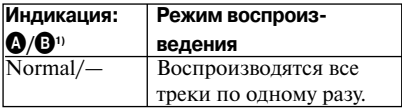

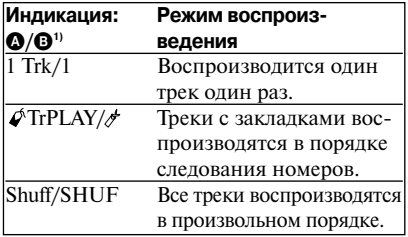

- 1) Индикация режима воспроизведения группой ( $\Box$ ) появляется при воспроизведении диска с групповыми установками. Более подробно см. раздел "Выбор режима воспроизведения для группы треков" (стр. 41).
- **4** Выберите RepON (повторное воспроизведение трека) или RepOFF. При выборе  $\mathbb{R}$ ерОN на дисплее  $\bigcirc$ появляется  $\sqrt{ }$  и воспроизведение повторяется в выбранном режиме в пункте 2.

## **Прослушивание только выбранных треков (Воспроизведение закладок)**

Вы можете пометить закладками треки на диске и затем воспроизводить только их. Последовательность отмеченных закладками треков изменить нельзя.

#### **Чтобы отметить треки закладками**

**1** Во время воспроизведения трека, который вы хотите отметить закладкой, нажмите и удерживайте кнопку **N**в течение 2-х или более сек. **Медленно мигает**

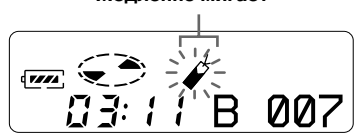

Определен первый трек для воспроизведения закладок.

**2** Повторите пункт 1 для других треков. Вы можете отметить закладками до 20 треков на одном диске.

#### **Воспроизведения треков,**

#### **отмеченных закладками**

- **1** Во время воспроизведения нажимайте MENU.
- **2** Нажимайте **144** или **>>**, пока на дисплее не появится P-MODE, затем нажмите ENTER.
- **3** Нажимайте **144** или **>>**, пока на дисплее не появится *T*rPlay, затем нажмите ENTER.
- **4** Выберите *S*RepON (повторное воспроизведение закладок) или CRepOFF.
- **5** Нажмите ENTER. Начнется воспроизведение отмеченных закладками треков, начиная с трека с наименьшим номером.

#### **Чтобы убрать закладки**

Во время воспроизведения трека, с которого вы хотите удалить закладку, нажмите и улерживайте $\blacktriangleright$ . пока на дисплее не появится B.OFF.

#### **Примечание**

Если вы откроете крышку, все закладки будут удалены.

## **Настройка высоких или низких частот (Предварительная цифровая настройка)**

Вы можете изменять настройку высоких или низких частот по своему желанию. В памяти устройства может быть сохранено два варианта настройки высоких/низких частот, в дальнейшем вы можете использовать их во время воспроизведения.

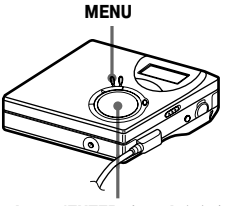

 $\exists$ жойстик 4-way (ENTER ⋅ ►, 1<<, ►→1, ■)

## **Выбор звуковых характеристик**

#### **Установки "по умолчанию"**

"По умолчанию" предварительная цифровая настройка такова:

- **•** SOUND1: bass (низкие частоты) +1, treble (высокие частоты) +/-0
- **•** SOUND2: bass (низкие частоты) +3, treble (высокие частоты) +/-0

**1** Нажмите MENU.

- $H$ ажимайте  $\blacktriangleleft$  или  $\blacktriangleright$ пока на дисплее не появится SOUND, затем нажмите ENTER.
- **3** Нажимайте  $\blacktriangleleft$  или  $\blacktriangleright$ . пока на дисплее не начнет мигать индикация SOUND1 или SOUND2, затем нажмите ENTER.

#### **Чтобы отменить установку**

В пункте 3 выберите OFF.

## **Настройка звуковых характеристик**

Вы можете изменить предварительно заданные звуковые характеристики и сохранить результаты в ячейках памяти SOUND1 и SOUND2.

- 1 Нажмите MENU.<br>2 Нажимайте **Ми**
- Нажимайте **144** или **>>**, пока на дисплее не появится SOUND, затем нажмите ENTER.
- **3** Нажимайте  $\leftrightarrow$  или  $\rightarrow$ . пока на дисплее не появится SЕТ, затем нажмите ENTER.
- $4$  Нажимайте  $\blacktriangleright$  или  $\blacktriangleright$   $\blacktriangleright$ для выбора SOUND1 или SOUND2, затем нажмите ENTER.
- $5$  Hawwaйте  $\blacktriangleright$   $\blacktriangleright$ для настройки уровня звука. **Отображается выбор SOUND1 или SOUND2.**

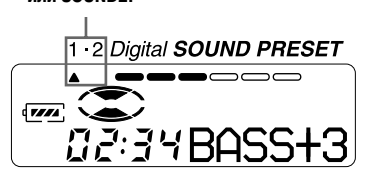

- **Вы можете выбрать один из 8 вариантов настройки звука (–4, –3, …±0, …+2, +3)**
- **6** Нажмите ENTER. Установки BASS введены, дисплей переходит в режим настройки TRE. (treble).

 $\overline{7}$  Нажимайте  $\overline{4}$  или  $\overline{5}$ для настройки уровня звука, затем нажмите ENTER. Установки TRE. введены. Установки звука сохранены и дисплей возвращается в режим воспроизведения.

## **Для отмены выбора**

Нажмите CANCEL.

## ö

- **•** Установки также могут быть изменены во время паузы в воспроизведении (II).
- **•** Если вы не пользуетесь элементами управления рекордера в течение примерно 3 мин., текущая установка сохраняется в памяти устройства и дисплей возвращается в режим воспроизведения.

#### *Примечания*

- **•** При использовании функции предварительной цифровой настройки, в зависимости от настройки или особенностей трека, звук может прерываться. В этом случае измените настройку звуковых характеристик.
- **•** Изменение предварительной цифровой настройки во время записи не повлияет на качество записи.

#### Перед началом редактирования

Вы можете редактировать записи путем расстановки/удаления меток треков или присвоения названий трекам и минилискам.

#### Примечания

- Минидиски с предустановками (premastered) не могут быть отредактированы.
- Перед редактированием, закройте задвижку защиты записи на боковой стороне минилиска
- $\bullet$  В то время, когда на дисплее мигает ТОС Edit (редактирование содержания) происходит запись результатов редактирования:
	- Не передвигайте и не вращайте рекордер.
	- Не отсоединяйте его от источника питания.
	- Крышка в этот момент заблокирована.

## Присвоение названия треку или диску (Функция Name)

Вы можете присваивать названия трекам или дискам с помощью набора символов рекордера.

#### Примечание

Лля присвоения названия группе см. стр. 43.

#### Доступные символы

- Прописные и строчные буквы английского алфавита.
- Числа от 0 до 9.
- !"#\$%&()\*.; <=>?@\_`+-',/:\_(пробел).

#### Максимальное количество СИМВОЛОВ В НАЗВАНИИ

Название трека, группы или диска: приблизительно 200 для каждого (может содержать любое сочетание доступных символов).

#### Максимальное количество символов на диске

Только буквенно-цифровые символы: приблизительно 120 названий по 10 символов в кажлом (максимально около 1700 симв.).

Количество названий, которые могут быть записаны на лиске, зависит от количества символов, использованных при вводе названий треков, групп и диска.

#### Примечание

Если название диска содержит символ //, находящийся между другими символами, например, abc//def, использование функции группировки может стать невозможным.

#### **END SEARCH (поиск конца записи)**

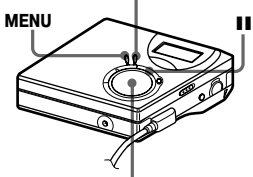

Джойстик 4-way (ENTER · ►, I<<, >→I, ■)

## Присвоение названия

Вы можете присваивать название треку или диску во время остановки рекордера, записи или воспроизведения. Заметьте, что во время остановки рекордера название может быть присвоено только текущему треку.

Относительно присвоения названия группе см. раздел "Присвоение названий записанным группам" (стр. 43).

## Нажмите MENU.

1

2

Нажимайте **144** или **>>1**, пока на лисплее не появится EDIT. затем нажмите ENTER.

#### 3 Нажимайте **144** или **>>**1. пока на дисплее не появится Name, затем нажмите ENTER.

 $4$  Нажимайте  $\blacktriangleright$  или  $\blacktriangleright$   $\blacktriangleright$  пока на дисплее не появится следующий пункт, затем нажмите ENTER.

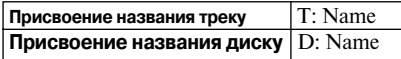

Курсор мигает в поле ввода букв; трек, группа или диск готовы к присвоению названия.

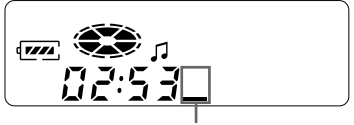

**Курсор мигает**

 $\overline{5}$  Нажмите Vol + или – для выбора буквы, затем нажмите ENTER. Выбранная буква появится в поле, а курсор переместится на следующую позицию ввода.

> Кнопки, используемые при вводе символов, и их функции перечислены ниже.

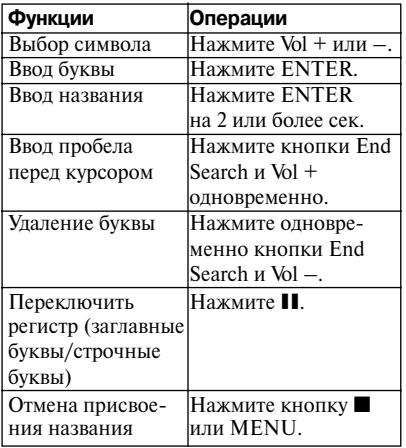

- **6** Повторяя пункт 5, введите все символы названия.
- **7** Нажмите ENTER на 2 или более сек. Треку или диску присвоено название.

#### **Для возврата к предыдущим установкам** Нажмите ■.

#### **Для отмены процедуры**

Подержите кнопку **и нажатой более 2-х сек.** 

#### *Примечание*

Когда запись останавливается во время наименования трека или диска, а также при переходе записи на следующий трек во время наименования трека, ввод в этой точке происходит автоматически.

#### **Изменение названия**

Вы можете изменить название диска или трека, выполнив процедуру, описанную в разделе "Присвоение названия треку или диску (функция Name)" (стр. 33).

#### *Примечание*

Рекордер не может переписать имя диска или трека, состоящее более чем из 200 символов, которое было создано с помощью другого устройства.

## **Перемещение записанных треков (Функция Move)**

Вы можете изменить порядок следования записанных треков.

#### *Примечание*

Информацию о перемещении треков на диске с групповыми установками см. на стр. 43.

**Пример: Переместить трек С (трек номер 3) с 3 на 2 место.**

#### **До перемещения**

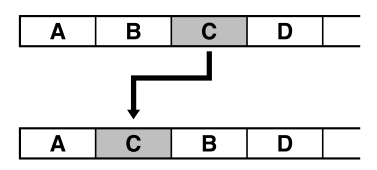

#### **После перемещения**

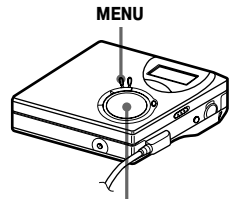

Джойстик 4-way (ENTER • ►,  $\blacktriangleright$  **+ →**, ▶ │

- **1** Во время воспроизведения трека, который вы хотите переместить, нажмите MENU.
- **2** Нажимайте  $\blacktriangleleft$  или  $\blacktriangleright$ . пока на дисплее не появится EDIT, затем нажмите ENTER. Рекордер будет повторно воспроизводить выбранный трек.
- $3$  Нажимайте  $\blacktriangleright$  или  $\blacktriangleright$   $\blacktriangleright$  . пока на дисплее не появится Move, затем нажмите ENTER.
- $4$  Нажимайте  $\blacktriangleright$ или  $\blacktriangleright$ пока на дисплее не появится Т: Move, затем нажмите ENTER. В частности, в приведенном выше примере на дисплее появится  $\rightarrow$  Tr003.
- $5$  Нажимайте  $\blacktriangleleft$  или  $\blacktriangleright$ для выбора номера, на который будет перемещен трек.

**6** Нажмите ENTER. Трек перемещается на выбранную позицию. В частности, в приведенном выше

примере на дисплее появится 002.

#### **Для возврата к предыдущим установкам** Нажмите ■

#### **Для отмены перемещения**

Подержите кнопку ■ нажатой более 2-х сек.

## **Разделение трека (Функция Divide)**

Вы можете разделить трек с помощью меток, при этом часть, следующая за меткой, будет рассматриваться как новый трек. Номера треков будут следовать по возрастающей, как показано ниже.

#### *Примечание*

Вы не можете добавить маркировку к треку, который был перемещен из компьютера.

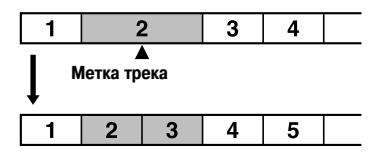

**Номера треков увеличиваются**

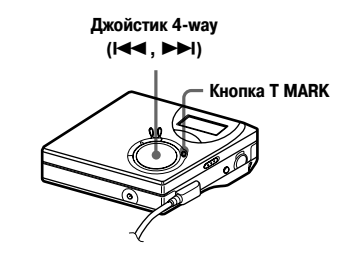

## **Непосредственное разделение трека**

**1** Во время воспроизведения MD или паузы нажмите кнопку T MARK в том месте, где вы хотите добавить метку.

> На дисплее появится MK ON, и будет добавлена новая метка трека. Номер трека увеличится на единицу.

#### **Расстановка меток трека во время записи (кроме синхрозаписи)**

В точке, где вы хотите добавить новую маркировку трека, нажмите кнопку T MARK на рекордере. Вы можете воспользоваться функцией автоматической расстановки меток по времени для добавления меток треков через определенные интервалы (кроме случаев цифровой записи) (стр. 26).

## **Объединение треков (Функция Combine)**

При записи с аналоговым (линейным) входом в условиях низкого качества записи могут записываться ненужные метки треков. Вы можете удалить метку, чтобы объединить части трека, идущие до и после метки.

#### *Примечания*

- **•** Вы не сможете удалить метку на треке, который был перемещен с компьютера.
- **•** Информацию об объединении групп или треков на диске с групповыми установками см. на стр. 43.
- **•** Вы не сможете объединить треки, записанные в разных режимах.

Номера треков будут изменяться следующим образом:

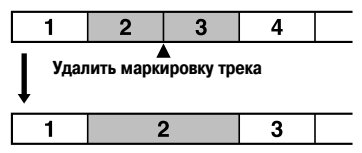

**Номера треков уменьшились**

Джойстик 4-way ( $\blacktriangleright$ 4)

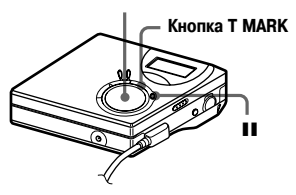

**1** Во время воспроизведения трека, метку которого вы хотите удалить, нажмите кнопку паузы **II**.

- **2** Найдите метку трека, нажимая кнопку  $\blacktriangleright$   $\blacktriangleleft$ . Например, чтобы удалить 3-ю метку трека, найдите начало 3-го трека. На дисплее появится индикация 00:00. На несколько секунд на дисплее появится MK.
- **3** Нажмите кнопку T MARK для удаления метки. На дисплее появится MK OFF. Метка трека будет удалена, и 2 трека будут объединены.

## Ö.

Во время удаления метки трека, присвоенные ей дата, время и название будут также удалены.
#### *Примечание*

Если вы удаляете метку между двумя последовательными треками, которые зарегистрированы в разных группах, второй трек перерегистрируется в группу, содержащую первый трек. Кроме того, если вы объединяете трек, который входит в группу, с треком, который в группу не входит (2 последовательных трека), второй трек получает ту же регистрацию, что и первый трек.

## **Удаление треков и всего диска (Функция Erase)**

Вы можете удалить ненужные треки или все треки на диске.

#### *Примечание*

- **•** Вы не можете удалить треки, которые были перенесены с компьютера. Вы не можете удалить весь диск, если он содержит треки с компьютера. В этом случае перенесите трек или треки в компьютер.
- **•** Информацию об удалении групп см. на стр. 45.

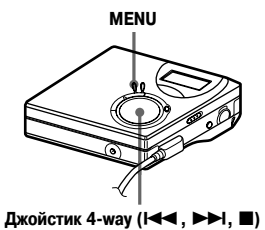

## **Удаление трека**

**Обратите внимание на то, что удаленная запись не может быть восстановлена. Проверьте, какие треки вы собираетесь удалить.**

**1** Во время воспроизведения трека, который вы хотите удалить, нажмите MENU.

**2** Нажимайте  $\blacktriangleright$  или  $\blacktriangleright$ .

пока на дисплее не появится EDIT, затем нажмите ENTER.

## **3** Нажимайте  $\leftrightarrow$ или  $\rightarrow$ .

пока на дисплее не появится Erase, затем нажмите ENTER.

- $4$  Нажимайте  $\blacktriangleright$  или  $\blacktriangleright$ . пока на дисплее не появится Т: Ers, затем нажмите ENTER. На дисплее будут поочередно появляться Erase? и ENTER.
- **5** Нажмите ENTER. Трек удаляется и начинается воспроизведение следующего трека. Все треки после удаленного автоматически получают новые номера.

#### **Удаление части трека**

Добавьте метки в начале и в конце части, которую вы хотите удалить, и затем удалите эту часть (стр. 35).

#### **Для возврата к предыдущим установкам** Нажмите ■.

#### **Для отмены удаления**

Подержите кнопку нажатой более 2-х сек.

## **Удаление всего диска**

Вы можете быстро и одновременно удалить все треки и данные на минидиске. **Обратите внимание на то, что удаленная запись не может быть восстановлена. Проверьте содержимое диска перед удалением.**

- **1** Для проверки содержимого диска, который вы хотите удалить, включите воспроизведение.
- **2** Нажмите кнопку для остановки.<br>**3** Нажмите MENU. **3** Нажмите MENU.
- Нажимайте **144** или **>>**, пока на дисплее не появится EDIT, затем нажмите ENTER.
- $5$  Нажимайте  $\blacktriangleright$  или  $\blacktriangleright$ . пока на дисплее не появится Erase, затем нажмите ENTER.
- $6$  Нажимайте  $\leftrightarrow$  или  $\leftrightarrow$ . пока на дисплее не появится D: Ers, затем нажмите ENTER. На дисплее будут поочередно появляться Erase? и ENTER.
- **7** Нажмите ENTER. На дисплее появляется EDIT, все треки удаляются. По завершении удаления на дисплее появляется BLANK.

#### **Для возврата к предыдущим установкам** Нажмите ■.

#### **Для отмены удаления**

Подержите кнопку ■ нажатой более 2-х сек.

## **Что такое функция группировки?**

Функция предназначена для воспроизведения дисков с установкой групп (сгруппированных дисков). Она удобна для воспроизведения MD, на которых записано несколько различных CD-альбомов или композиций в режиме MDLP (длительная запись)(LP2/LP4 стерео).

#### **Что такое сгруппированные диски?**

Рекордер может выполнять различные операции с группами, то есть треками, которые были записаны на диск в качестве составных частей различных групп, как это показано ниже.

#### **До проведения группировки (обычное воспроизведение)**

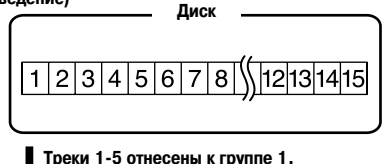

**Треки 8-12 отнесены к группе 2. Треки 13-15 отнесены к группе 3. Треки 6 и 7 не включены ни в одну из групп.**

**После формирования групп (воспроизведение группой) Диск**

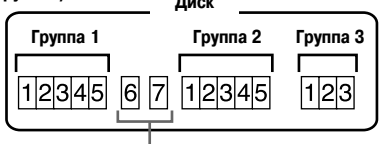

**Треки, которые не были включены в группы, обозначаются Group --.**

Вы можете создать на диске максимум 99 групп.

#### *Примечание*

Проведение группировки невозможно, если количество названий треков, групп и диска превышает установленный максимум.

## **Использование функции группировки во время записи**

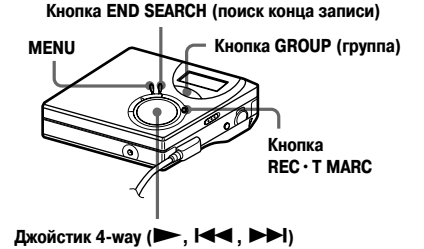

## **Запись треков в новую группу**

Во время записи вы можете создать новую группу, которая будет записана после имеющихся треков на диске.

- **1** Во время остановки рекордера нажмите кнопку END SEARCH (поиск конца записи).
- **2** Удерживая кнопку GROUP (группа), нажмите кнопку  $\text{REC} \cdot \text{T}$  MARC и $\blacktriangleright$ .
- **3** Включите воспроизведение источника звука. Новая группа будет добавлена после имеющегося содержимого диска.

## **Для остановки записи**

#### Нажмите ■...

Материал, записанный до нажатия кноп-

ки x, будет отнесен к новой группе.

## **Запись трека в существующую группу**

Вы можете добавить трек в существующую группу.

**1** Нажмите кнопку GROUP (группа), затем **144** или **>>I** ло появления на дисплее номера группы, в которую вы хотите добавить трек.

**2** Удерживая кнопку REC•T MARC, нажмите  $\blacktriangleright$ .

**3** Включите воспроизведение источника звука. Новый трек будет добавлен в группу после прежних треков.

## ٣ö

- **•** Чтобы добавит текущий трек в группу, сначала остановите или поставьте на паузу воспроизведение, затем выполните процедуру, начиная со пункта 2.
- **•** Вы можете настроить рекордер на постоянное создание новой группы без нажатия кнопки Group. Подробности см. на стр. 49.

## **Воспроизведение групп**

Рекордер может выполнять различные операции по воспроизведению диска с установленными группами.

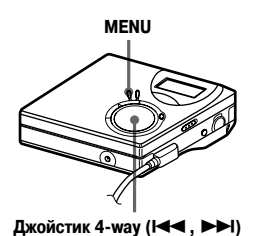

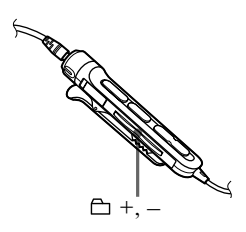

## **Воспроизведение треков группами**

Во время воспроизведения группами они воспроизводятся по порядку, начиная с группы 1, затем воспроизводятся треки, не входящие в группы (Group --). Воспроизведение останавливается после того, как проиграны все треки.

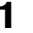

- **1** Нажмите MENU.
	- Нажимайте **144** или **>>** пока на дисплее не появится P-MODE, затем нажмите ENTER.
- **3** Нажимайте  $\leftrightarrow$ или  $\rightarrow$ для выбора  $\Box$  Normal, затем нажмите ENTER.

#### **Для быстрого поиска начала группы (функция Group Skip)**

#### *На рекордере*

- **1** Нажмите GROUP.
- **2** Пока мигает  $\Box$ . нажмите  $\Box$  или  $\Box$ . Нажатие кнопки – перемещает вас к первому треку текущей группы. Если вы нажмете эту кнопку еще раз, то переместитесь к началу первого трека предыдущей группы.

## *На пульте ДУ*

**1** Нажмите  $\bigoplus$  + или –.

## **Выбор режима воспроизведения группами (Функция Group Play Mode)**

Во время воспроизведения группами можно пользоваться функциями повторного воспроизведения и воспроизведения в произвольном порядке.

- **1** Нажмите MENU.
	- Нажимайте **144** или **>>I**. пока на дисплее не появится P-MODE, затем нажмите ENTER.
- $3$  Нажимайте  $\blacktriangleleft$  или  $\blacktriangleright$ для выбора режима воспроизведения, затем нажмите ENTER. Вслед за обычным воспроизведением (стр. 30) на дисплее появится индикация других режимов воспроизведения.

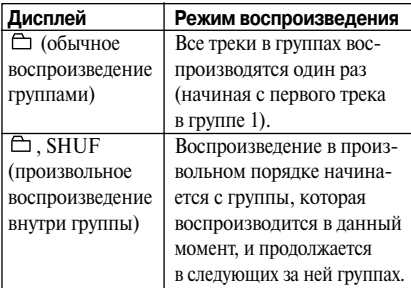

**4** Выберите RepON или RepOFF. На лисплее появится  $\sqrt{\phantom{a}}$ . Воспроизведение группы будет повторяться в соответствующем режиме (повторное воспроизведение групп).

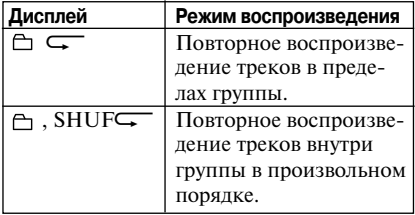

## **Редактирование групп**

## **Объединение треков или групп в новую группу (Группировка)**

С помощью данной функции вы можете объединить существующие треки или группы в новую группу, а также включить в существующую группу трек, который пока ни в одну группу не входит.

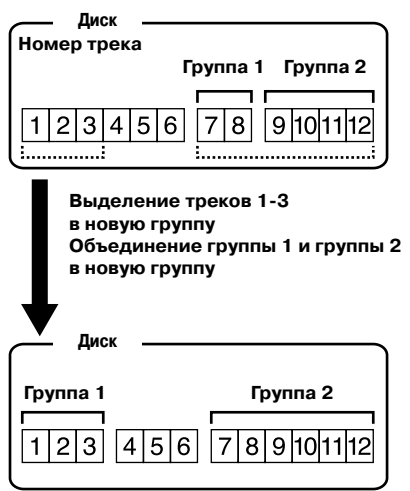

Объединение непоследовательно идущих треков невозможно (например, треки 3, 7 и 8 не могут быть объединены в новую группу).

Номера треков соответствуют порядку их расположения на диске,

а не их порядку внутри группы.

#### *Примечание*

- **•** Вы можете создать на одном диске не более 99 групп. Редактирование групп невозможно, если количество символов в названиях треков, групп и диска, превышают установленный максимум.
- **•** Треки и группы должны быть расположены по порядку. Если выбранные треки или группы не расположены последовательно, до включения в группы вы должны переместить их, расположив один за другим. ("Перемещение записанных треков (функция Move)", стр. 34).

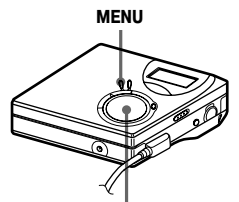

- Джойстик 4-way (ENTER ⋅ ▶, 1<<, ▶▶I, ■) **1** Во время остановки рекордера нажмите MENU.
- **2** Нажимайте  $\blacktriangleleft$  или  $\blacktriangleright$ . пока на дисплее не появится EDIT, затем нажмите ENTER.
- $3$  Нажимайте  $\blacktriangleright$  или  $\blacktriangleright$   $\blacktriangleright$ . пока на дисплее не появится G: Set, затем нажмите ENTER. На дисплее появится номер первого трека (STR).

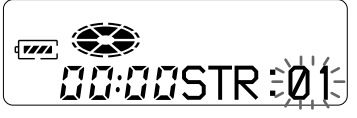

 $4$  Нажимайте  $\blacktriangleleft$  или  $\blacktriangleright$ .

пока на дисплее не появится номер нужного первого трека, затем нажмите ENTER. Таким образом, выбран первый трек новой группы.

## $5$  Нажимайте  $\blacktriangleright$  или  $\blacktriangleright$ .

пока на дисплее не появится номер нужного последнего трека, затем нажмите ENTER. Таким образом, выбран последний трек новой группы.

**6** Присвойте группе название (см. "Присвоение названий записанным группам" (стр. 43.)

**Для возврата к предыдущим установкам** Нажмите ■.

#### **Чтобы отменить операцию**

Подержите кнопку нажатой более 2-х сек.

#### *Примечания*

- **•** В пункте 4 первый трек должен быть либо первым треком существующей группы, либо треком, который не принадлежит группе.
- **•** При выборе последнего трека в пункте 5, убедитесь в том, что он идет после трека выбранного в пункте 4. Последний трек должен быть либо последним треком в существующей группе, либо треком, который не принадлежит группе.

## **Отмена группировки**

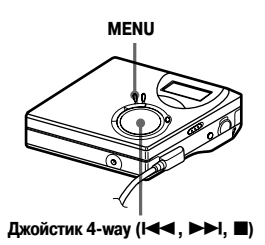

**1** Выберите группу, которую вы хотите расформировать и проверьте правильность своего выбора (см. стр. 40).

- $H$ ажмите  $\blacksquare$ .
- **3** Нажмите MENU.
- $4$  Нажимайте  $\blacktriangleright$   $\blacktriangleright$   $\triangleright$   $\triangleright$  пока на дисплее не появится EDIT, затем нажмите ENTER.
- **5** Нажимайте  $\blacktriangleleft$  или  $\blacktriangleright$ . пока на дисплее не появится G: Rls, затем нажмите ENTER. На дисплее поочередно появляются<br>G: Rls? и ENTER **6** Нажмите ENTER.

Выбранная группа расформирована.

#### **Для возврата установок**

Нажмите ■.

#### **Чтобы отменить операцию**

Подержите кнопку нажатой более 2-х сек.

## **Присвоение названий записанным группам**

Вы можете присвоить группе названия во время записи или во время воспроизведения трека из этой группы. Вы также можете присвоить группе название во время остановки рекордера, если выбран трек из этой группы.

**1** Выполните процедуру, описанную в разделе "Присвоение названия" (стр. 33). В пункте 4 выберите G:Name (название), а затем выполните пункты с 5 по 7.

## **Перемещение треков на диске с установленными группами**

Вы можете переместить трек, удалив его из группы или переместив в другую группу. Вы можете также переместить трек, не входящий в группу, в одну из существующих групп.

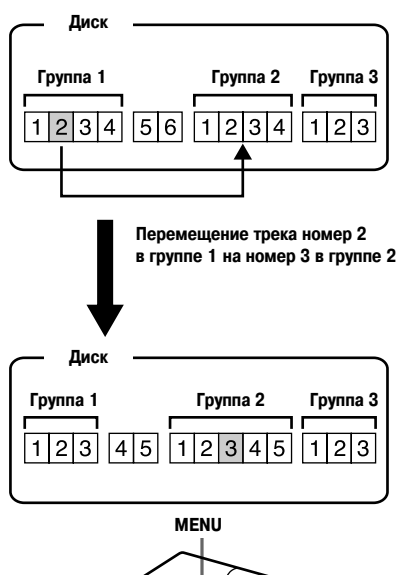

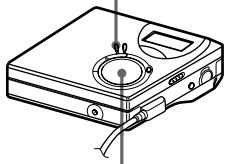

Джойстик 4-way (**1∢∢**, ▶▶Ⅰ, ■)

**1** Во время воспроизведения трека, который вы хотите переместить, нажмите MENU.

**2** Нажимайте  $\blacktriangleright$   $\blacktriangleright$ пока на дисплее не появится EDIT, затем нажмите ENTER.

- **3** Нажимайте  $\blacktriangleright$  или  $\blacktriangleright$ . пока на дисплее не появится Move, затем нажмите ENTER.
- $4$  Нажимайте  $\blacktriangleright$ или  $\blacktriangleright$ пока на дисплее не появится T: Move, затем нажмите ENTER.

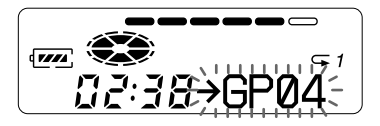

**5** Если вы перемещаете трек с удалением его из группы, следует пропустить этот пункт. Если вы перемещаете трек в другую

группу, нажимайте  $\blacktriangleright$  или  $\blacktriangleright$ до тех пор, пока на дисплее не появится номер группы назначения, и затем нажмите ENTER.

#### **Индикация будет изменяться, например, следующим образом**

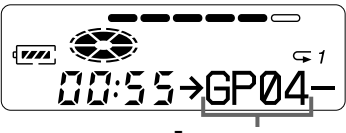

**Группа назначения**

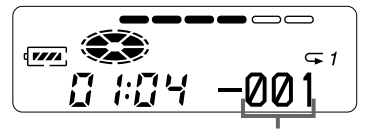

**Количество треков в группе назначения**

## **6** Нажимайте  $\leftarrow$ или  $\rightarrow$

до тех пор, пока на дисплее не появится номер трека назначения (номер трека в группе, если перемещение происходит в другую группу), и затем нажмите ENTER. На дисплее появляется номер выбранного трека.

**Для возврата к предыдущим установкам** Нажмите ■.

#### **Чтобы отменить перемещение**

Подержите кнопку и нажатой более 2-х сек.

**Изменение последовательности групп на диске (Функция Group Move)**

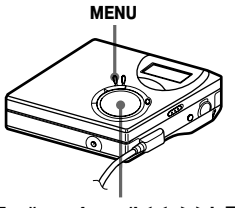

Джойстик 4-way (**1∢∢**, ▶▶I, ■)

- **1** Во время воспроизведения трека из группы, которую вы хотите пере-
- **2** местить, нажмите MENU.<br>**2** Нажимайте **144** или **>>**, пока на дисплее не появится EDIT,
- **3** затем нажмите ENTER.<br>**3** Нажимайте **II** или **>>I**. пока на дисплее не появится Move, затем нажмите ENTER.
- $4$  Нажимайте  $\blacktriangleright$ пока на дисплее не появится G: Move, затем нажмите ENTER.

## $5$  Нажимайте  $\blacktriangleright$  или  $\blacktriangleright$

для выбора точки назначения на диске, и затем нажмите ENTER.

## **Для возврата к предыдущим установкам**

Нажмите ■.

#### **Чтобы отменить перемещение**

Подержите кнопку ■ нажатой более 2-х сек.

## **Удаление группы**

Вы можете удалить треки в выбранной группе.

**Обратите внимание на то, что удаленная запись не может быть восстановлена. Проверьте содержимое группы перед удалением.**

#### *Примечание*

Вы не можете удалить треки, которые были перенесены с компьютера. Вы не можете удалить группу, если она содержит треки с компьютера. В этом случае перенесите трек или треки в компьютер.

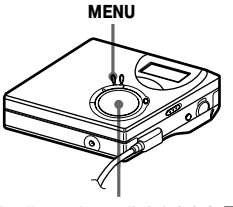

Джойстик 4-way (**1∢∢**, ▶▶I, ■)

- **1** Выберите группу, которую вы хотите удалить и проверьте правильность выбора (см. раздел "Для быстрого поиска начала группы (функция Group Skip)" (стр. 40)).
- 

## $H$ ажмите  $\blacksquare$

**3** Нажмите MENU.

Нажимайте **144** или **>>I**. пока на дисплее не появится EDIT, затем нажмите ENTER.

 $5$  Нажимайте  $\leftarrow$  или  $\rightarrow$ , пока на дисплее не появится Erase, затем нажмите ENTER.

- $6$  Нажимайте  $\leftrightarrow$ пока на дисплее не появится G: Ers, затем нажмите ENTER. На дисплее поочередно мигают название группы, G: Ers? и ENTER.
- **7** Нажмите ENTER. Группа удалена.

#### **Для возврата к предыдущим установкам** Нажмите  $\blacksquare$  .

#### **Для отмены удаления**

Нажмите и улерживайте кнопку **\*\*** в течение 2-х или более сек.

## **Полезные функции**

Рекордер располагает рядом меню полезных функций для записи, воспроизведения, редактирования и т.д. В следующей таблице показаны элементы меню, которые вы можете выбрать.

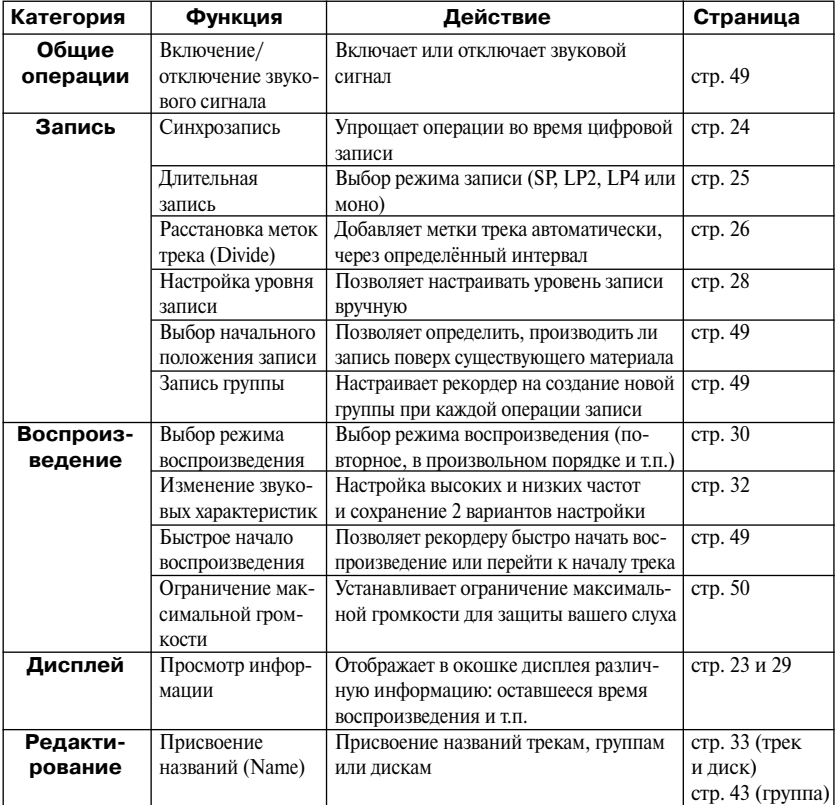

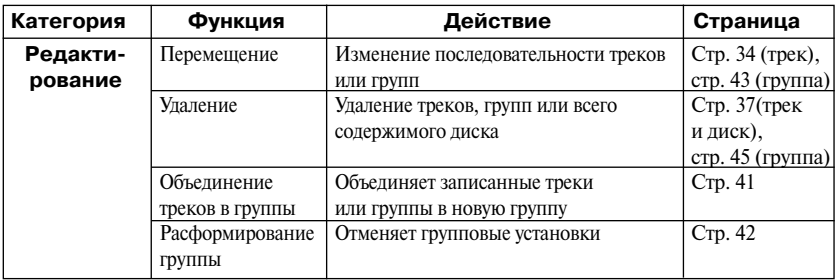

## **Как пользоваться меню**

Чтобы выбрать пункты меню, выполните следующую процедуру.

- **1** Для входа в меню нажмите MENU.
- **2** Нажмите **III** или **>>I** для выбора пункта меню.
- **3** Нажмите ENTER для подтверждения выбора.
- **4** Повторите пункты 2 и 3. Ввод установок произойдет во время последнего нажатия ENTER.

#### **Для отмены операции во время выбора установок**

Подержите кнопку ■ нажатой более 2-х сек.

## **Для возврата к предыдущим установкам**

Нажмите ■

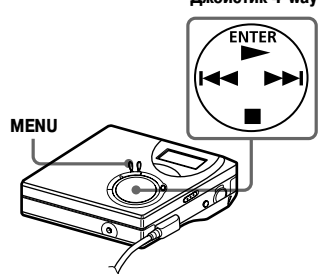

**Джойстик 4-way**

### **Отключение звукового сигнала**

Вы можете отключить/включить звуковой сигнал на рекордере и пульте ДУ.

- **1** Войдите в меню и выберите пункты OPTION – BEEP (звуковой сигнал).
- **2** Выберите OFF (звуковой сигнал отключен).

#### **Для включения звукового сигнала**

Выберите ON (звуковой сигнал включён).

## **Запись с сохранением ранее записанного материала**

Если вы хотите избежать записи поверх текущего содержимого MD, выполните следующую процедуру. Весь новый материал будет записываться после конца существующего. Установкой "по умолчанию" является запись поверх имеющегося материала.

- **1** Войдите в меню и выберите пункты OPTION – R-Posi (положение начала записи).
- **2** Выберите пункт FrEnd (с конца).

#### **Для записи поверх существующего материала**

Выберите FrHere (с этого места).

#### ö

- **•** Для временного перехода к записи без наложения на существующий материал до начала записи нажмите кнопку END SEARCH (поиск конца записи). Запись начнется после последнего трека, даже если R-Posi (положение начала записи) установлено на FrHere (с текущего места) (установка "по умолчанию"). Во время нажатия кнопки END SEARCH на дисплее появится оставшееся время для записи.
- **•** Если для записи группой (G-REC) выбрана опция G-ON, рекордер не будет производить запись поверх имеющегося материала.

## **Создание новой группы во время записи**

Нажимая REC • Т MARK, нажмите , вы можете установить режим автоматического создания новой группы при каждой записи. Это удобно при записи нескольких CD-дисков подряд.

**1** Во время остановки рекордера войдите в меню и выберите пункты R-SET – G-REC.

**2** Выберите G-ON.

#### **Для возвращения к нормальным установкам**

Выберите G-OFF.

## **Быстрое начало воспроизведения (Режим Quick Mode)**

После нажатия кнопки воспроизведения или перехода к началу трека можно быстро начать воспроизведение.

- **1** Войдите в меню и выберите OPTION – Power.
- **2** Выберите QUICK (быстро).

#### **Окно дисплея рекордера**

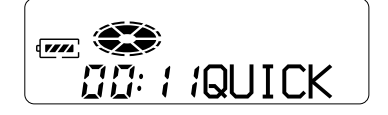

## **Для переключения к нормальным установкам**

Выберите NORMAL.

#### *Примечания*

- **•** Если режим питания установлен на QUICK (быстро), рекордер остаётся подключенным к питанию, даже когда на дисплее нет отображения. Это ведет к ускоренной разрядке батареи. Поэтому мы рекомендуем заряжать батарею ежедневно.
- **•** Если никакие операции с рекордером (включая открытие и закрытие крышки) не производятся в течение часа, питание рекордера автоматически отключается. Поэтому в следующий раз, когда вы будете включать воспроизведение или выполнять другие операции, рекордер не будет реагировать быстро. Позже рекордер вернется в режим Quick Mode.

## **Защита слуха (Функция AVLS)**

Функция AVLS (Automatic Vol Limiter System – система автоматического ограничения громкости) устанавливает максимальную громкость воспроизведения на более низкий уровнь, чем позволяют технические характеристики устройства. Функция предназначена для защиты слуха.

**1** Войдите в меню и выберите пункты OPTION – AVLS.

## **2** Выберите ON.

Когда вы попытаетесь установить слишком высокий уровень громкости, на дисплее появится индикация AVLS. Громкость поддерживается на среднем уровне.

#### **Для отмены функции AVLS**

Выберите AVLS OFF.

## **Список меню**

#### **Меню рекордера**

В "Меню 1" перечислены пункты, которые появляются на дисплее при нажатии кнопки MENU; в "Меню 2" – пункты, которые появляются на дисплее, после выбора опции в меню 1; в "Меню 3" – пункты, которые появляются на дисплее, после выбора опции в меню 2.

#### *Примечание*

В зависимости от рабочего состояния и установок диска.

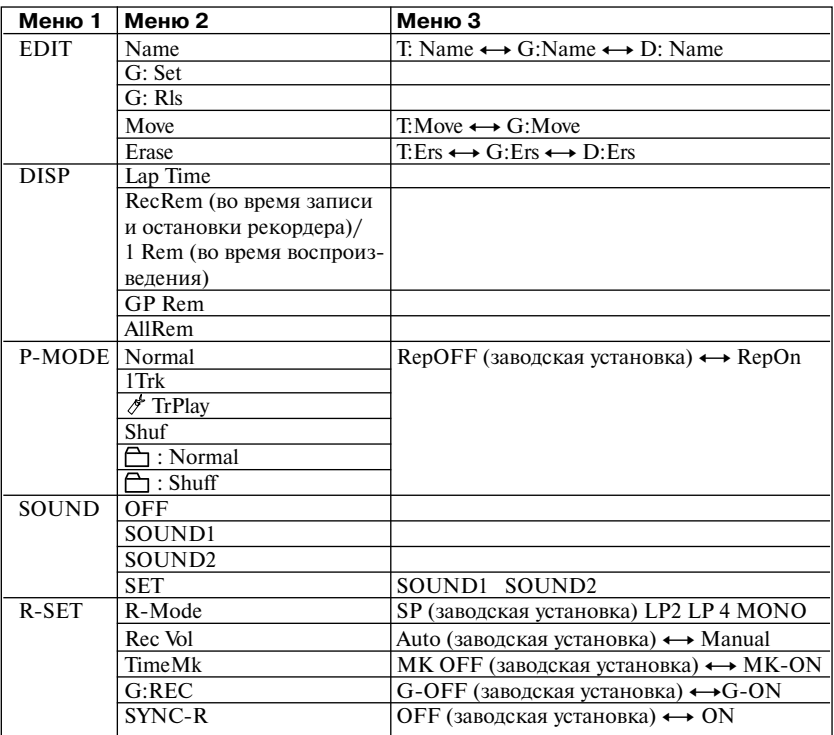

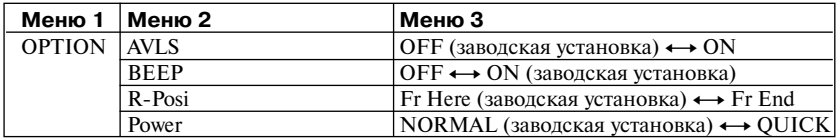

## *Источники питания*

Вы можете использовать для питания рекордера местную электрическую сеть или следующие источники питания:

- Никель-металлогидридная аккумуляторная батарея NH-7WMАА.
- Сухая алкалиновая батарея LR6 (размер АА).

Во время продолжительной записи лучше использовать для питания рекордера электрическую сеть. При питании рекордера от батарей, чтобы предотвратить разрядку батарей во время записи, убедитесь в том, что аккумуляторная батарея полностью заряжена или что сухая алкалиновая батарея новая.

## **Ресурс батареи**

Ресурс батареи может сократиться из-за условий работы рекордера, температуры воздуха в помещении или типа используемых алкалиновых сухих батарей.

(Единица измерения: часы,

#### **Во время записи**

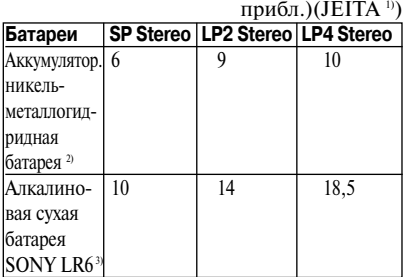

- 1) Измерено по стандартам JEITA (Японская ассоциация предприятий электроники и сферы информационных технологий).
- 2) Если используется полностью заряженная никель-металлогидридная батарея NH-7WMАА.
- 3) Когда используется сухая алкалиновая батарея Sony LR6 "STAMINA" (произведено в Японии).

#### **Во время воспроизведения**

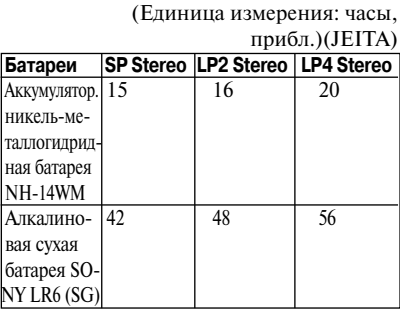

#### **Когда заменять батареи**

Если алкалиновая или аккумуляторная батареи разрядились, на дисплее появится мигающая индикация  $\Box$ или Low Batt. Замените алкалиновую или зарядите аккумуляторную батарею. Отображаемый уровень зарядки батарей приблизителен. В зависимости от условий использования или внешних факторов, он может быть выше или ниже.

#### *Примечание*

Перед заменой батарей остановите воспроизведение.

## **Меры предосторожности**

#### **Безопасность**

Не вставляйте инородные предметы в гнездо DC IN 3V (ввод постоянного тока напряжением 3 В).

#### **Об источниках питания**

- **•** Используйте электрическую сеть, аккумуляторную батарею, батарею LR6 (размер AA) или автомобильный аккумулятор.
- **•** В домашних условиях: не используйте другие сетевые адаптеры, поскольку это может привести к сбою в работе рекордера.

#### **Полярность штекера**

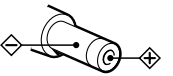

- **•** Подсоедините сетевой адаптер переменного тока к легко доступной сетевой розетке. Если вы заметите какие либо отклонения в работе сетевого адаптера, немедленно отключите его из розетки.
- **•** Если рекордер подключён к электросети, он находится под напряжением, даже если выключен.
- **•** Если вы не собираетесь использовать рекордер длительное время, отсоедините источник питания (сетевой адаптер переменного тока, сухую батарею, перезаряжаемую батарею или кабель от автомобильного аккумулятора). При отключении сетевого адаптера от розетки, держитесь за сам адаптер, никогда не тяните за провод.

#### **Повышение температуры**

Если рекордер используется длительное время, он может ощутимо нагреваться. Это, однако, не является признаком неисправности.

## **Установка**

- **•** Никогда не используйте рекордер под направленным лучом света, при высокой температуре, в условиях влажности или вибрации.
- **•** Никогда ничем не накрывайте рекордер, если используете его с сетевым адаптером. Нагрев рекордера может стать причиной неисправности или повреждения.

#### **Наушники**

#### *Безопасность на дороге*

Не используйте головные наушники при поездках в автомобиле, на велосипеде или при управлении любым транспортным средством. Использование наушников во время движения может стать причиной аварийной ситуации на дороге, это запрещено во многих регионах. Также может быть очень опасно воспроизведение на высокой громкости во время пеших прогулок, особенно во время пересечения пешеходных переходов. Вы должны проявлять особую осторожность или прервать использование устройства.

#### *Во избежание повреждения слуха*

Избегайте использовать наушники на высоком уровне громкости. Специалисты не советуют непрерывно слушать громкие звуки. Если вы чувствуете звон в ушах, уменьшите громкость или прекратите использовать устройство.

#### *Забота об окружающих*

Установите громкость на средний уровень. Это позволит вам слышать окружающие звуки или проявить внимание к людям.

## **О пульте ДУ**

Поставляемый пульт ДУ предназначен для использования только с данным рекордером. Рекордером нельзя управлять с помощью пульта ДУ, поставляемого с другим устройством.

#### **О зарядке батареи**

- **•** Используйте только поставляемый в комплекте сетевой адаптер переменного тока.
- **•** Заряжайте аккумуляторную батарею при температуре от +5 °С до +40 °С.
- **•** Во время зарядки рекордер и батарея могут нагреваться, это не представляет опасности.
- **•** Если батарея заряжается впервые или после длительного перерыва в использовании, она может не зарядиться до полной ёмкости. Это нормально. В дальнейшем батарея вернёт былую ёмкость.

#### **Картридж минидиска**

- **•** Для переноски или хранения минидиска кладите его в коробку.
- **•** Не пытайтесь открыть предохранительную шторку.
- **•** Не оставляйте картридж в сильно освещенных местах, в помещениях с высокой температурой, влажностью или запыленностью.
- **•** Прикрепляйте прилагающийся ярлык минидиска только в предназначенном для него месте. Не прикрепляйте ярлык в любом другом месте на поверхности диска.

#### **Очистка**

- **•** Очищайте поверхность рекордера мягкой тканью, слегка смоченной водой или слабым чистящим раствором. Не используйте абразивные салфетки, порошок, пудру для полировки или растворители, такие, как спирт или бензин, так как это может повредить корпус.
- **•** Для удаления загрязнения протрите картридж диска сухой тканью.
- **•** Скопление пыли на линзе может привести к нарушению работы устройства. Всегда закрывайте крышку отсека диска после установки или извлечения диска.
- **•** Для получения лучшего качества звука протирайте штекеры наушников или пульта ДУ сухой тканью. Загрязненные штекеры могут быть причиной искажения или пропусков звука.

#### **Батареи**

Неправильное использование батарей может привести к утечке электролита или взрыву батарей. Во избежание этого соблюдайте следующие меры предосторожности:

- **•** При установке соблюдайте полярность батарей.
- **•** Не пытайтесь заряжать сухие батареи.
- **•** Если рекордер не используется длительное время, извлеките батареи.
- **•** Если батарея протекла, то перед установкой новой батареи, осторожно и тщательно протрите электролит в отсеке для батарей.

#### **Механический шум**

Во время работы рекордера слышен механический шум. Это происходит из-за работы системы энергосбережения и не является неисправностью.

#### **Защита записи на минидиске**

Для защиты записи на минидиске сдвиньте и откройте задвижку на боковой стороне минидиска. В этом положении на минидиск нельзя произвести запись. Для записи верните задвижку на место так, чтобы она была видна.

### **Обратная сторона MD**

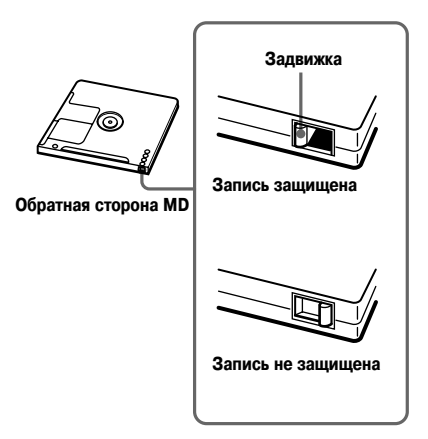

#### **Обслуживание**

Периодически очищайте контакты ватным тампоном или мягкой тканью, как показано на рисунке.

Если у вас возникли вопросы, касающиеся работы рекордера, пожалуйста, обратитесь к ближайшему дилеру фирмы Sony (если вы обнаружили неисправность, когда диск находится в рекордере, мы рекомендуем оставить диск в устройстве, чтобы при консультации с дилером проще найти причину неисправности).

#### **Технические характеристики**

#### **Система воспроизведения аудио**

Цифровая аудиосистема с минидиском

#### **Свойства лазерного диода**

Материал: GaAlAs

Длина волны: λ = 790 нм

Излучение: непрерывное

Мощность лазера: менее 44,6 µВт

(Эта мощность представляет собой значение, измеренное на расстоянии 200 мм от линзы на оптическом блоке с апертурой 7 мм.)

#### **Время записи и воспроизведения (при использовании MDW 80)**

Макс.160 мин. в монофоническом режиме Макс.320 мин. в режиме LP4 стерео

#### **Число оборотов**

Прибл. от 380 до 2700 об./ мин (CLV)

#### **Коррекция ошибок**

ACIRC (Advanced Cross Interleave Reed Solomon Code –Улучшенный перекрестно перемежающийся код Рида Соломона)

#### **Частота дискретизации**

44,1 кГц

## **Преобразователь частоты дискретизации**

Вход:32 кГц/44,1 кГц/48 кГц

#### **Кодировка**

ATRAC (Adaptive Transform Acoustic Coding – Система адаптивного преобразования акустического кодирования) ATRAC3 – LP2/LP4

#### **Система модуляции**

EFM (модуляция 8 14)

#### **Частотная характеристика**

От 20 до 20000 Гц (±3 дБ)

#### **Входы** 1)

Line in (линейный вход):

минигнездо стерео для ввода аналогового сигнала (минимальный уровень входа 49 мВ) оптический, (цифровой) минигнездо для ввода оптического (цифрового) сигнала

#### **Выходы**

i минигнездо стерео

#### **Мощность на выходе**

Наушники:

2,5 мВт + 2,5 мВт (сопротивление при нагрузке)

16 Ом (европейские модели)

5 мВт + 5 мВт (сопротивление при нагрузке)

16 Ом (другие модели)

#### **Требование к питанию**

Сетевой адаптер переменного тока производства компании Sony, подсоединяемый к гнезду DC IN 3V: 120 В перем. тока, 60 Гц (модели для США, Канады, Мексики и Тайваня)

230 В перем. тока, 50/60 Гц (модели для континентальной Европы)

240 В перем. тока, 50 Гц (модель для Австралии) 220 В перем. тока, 50 Гц (модель для Китая и Аргентины)

230 – 240 В перем. тока, 50 Гц (модель для Великобритании и Гонконга)

100 – 240 В перем. тока, 50/60 Гц (другие модели) Рекордер:

Никель-металлогидридная аккумуляторная батарея NH-7MWАА 1,2 В 700 мА/час (Мин), Ni-MH алкалиновая батарея LR6 (размер AA)

#### **Время работы батареи 3)**

См. раздел "Ресурс батареи" (стр. 53).

#### **Габариты**

Прибл. 81,0 х 27,7 х 74,4 мм (ш/в/г) **Вес**

Прибл. 103 г (только рекордер)

- Гнездо LINE IN (ОРТ)используется для подключения цифрового (оптического)кабеля или линейного (аналогового)кабеля.
- <sup>2)</sup> Гнезло  $\Omega$  используется для полключения наушников либо линейного кабеля.
- 3) Измерено по стандартам JEITA.

Патенты США и иностранные патенты лицензированы Dolby Laboratories.

Конструкция и характеристики могут быть изменены без предупреждения.

#### **Дополнительные принадлежности**

Оптический кабель

POC 15B, POC 15AB, POC DA12SP Стереонаушники серии MDR\* Активные динамики серии SRS

У вашего дилера может не быть в наличии некоторых из перечисленных выше принадлежностей.

Пожалуйста, попросите его дать подробную информацию о дополнительном оборудовании, поставляемом в вашу страну.

При использовании дополнительных наушников используйте только наушники с миништекерами (стерео). Вы не можете использовать наушники со штекерами micro.

## *Устранение неисправностей и пояснения*

### **Устранение неисправностей**

Если во время работы рекордера возникла проблема, прежде чем обратиться к ближайшему дилеру фирмы Sony, выполните рекомендованные ниже действия.

**1** Проверьте, описана ли эта проблема в разделе "Устранение неисправностей" (стр. 57). Сверьтесь также с разделом "Сообщения" (стр. 63).

**2** Если после выполнения пункта 1 проблема не решена, обратитесь за консультацией к ближайшему дилеру фирмы Sony.

### **Во время зарядки батареи**

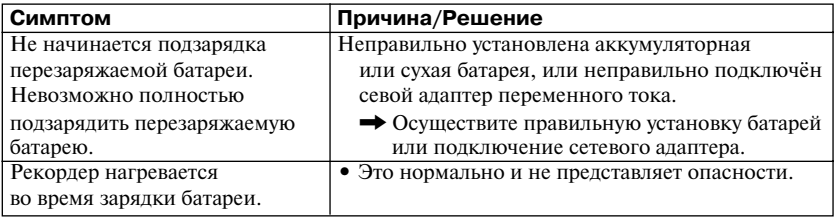

### **Во время записи**

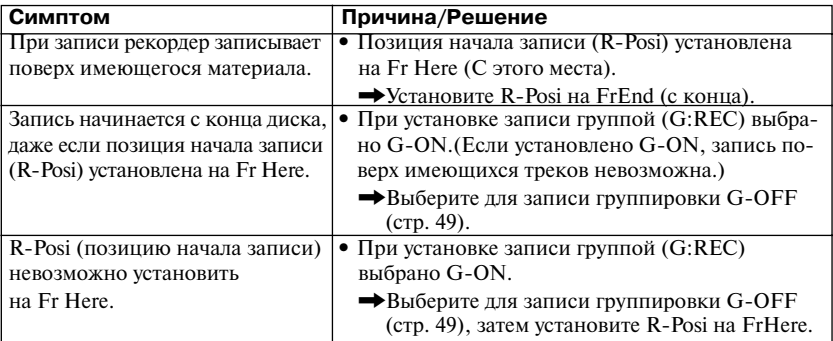

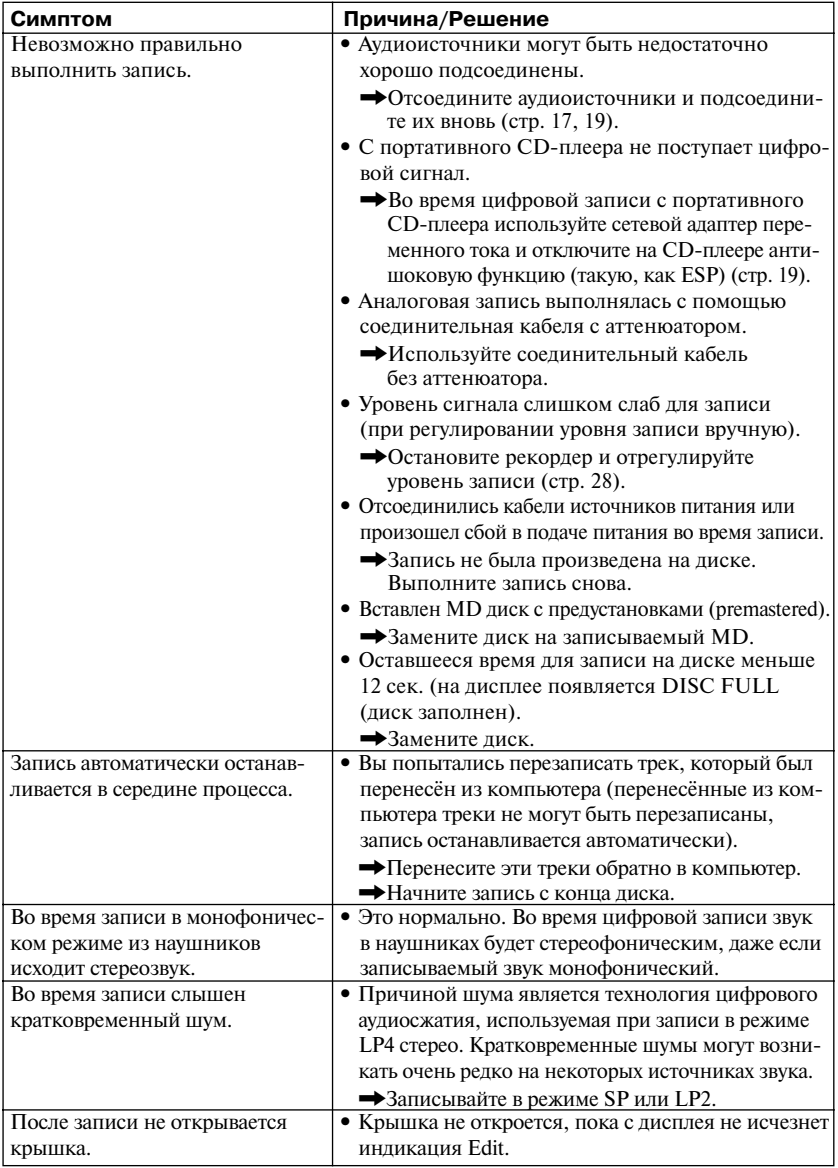

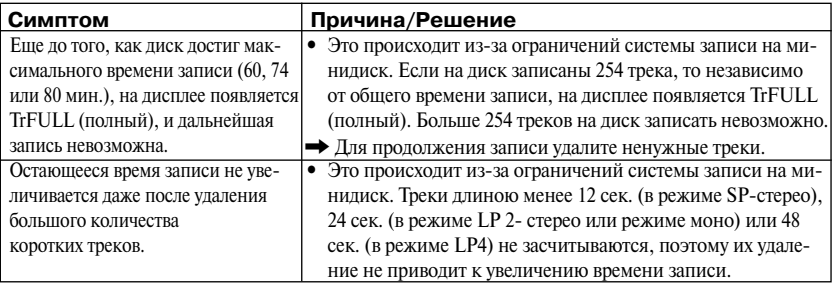

## **Во время воспроизведения**

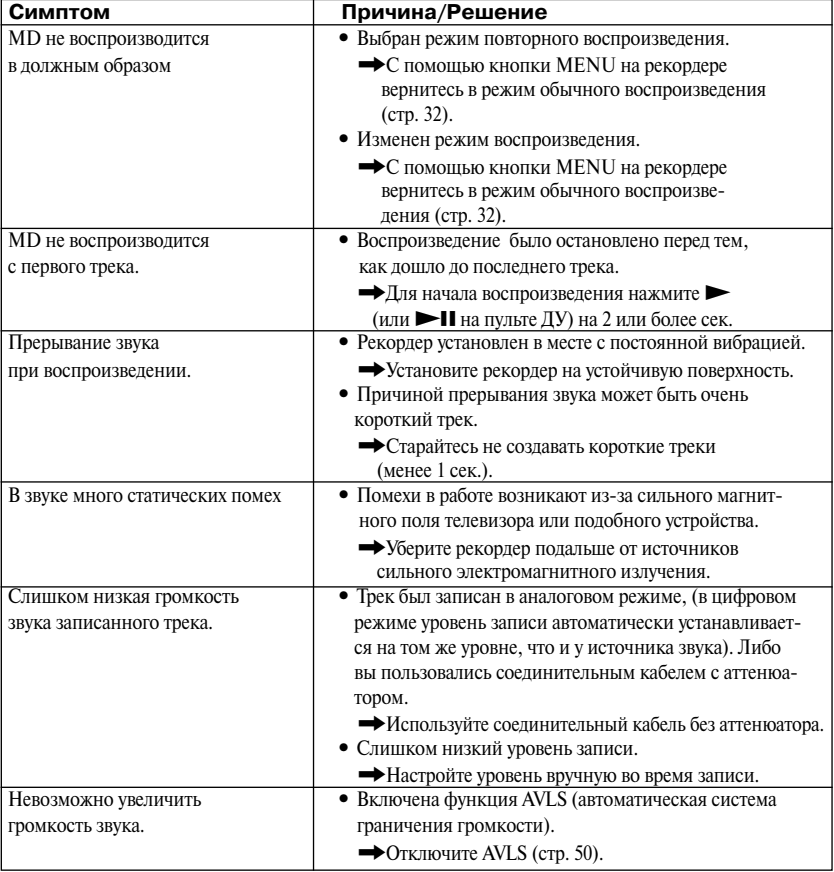

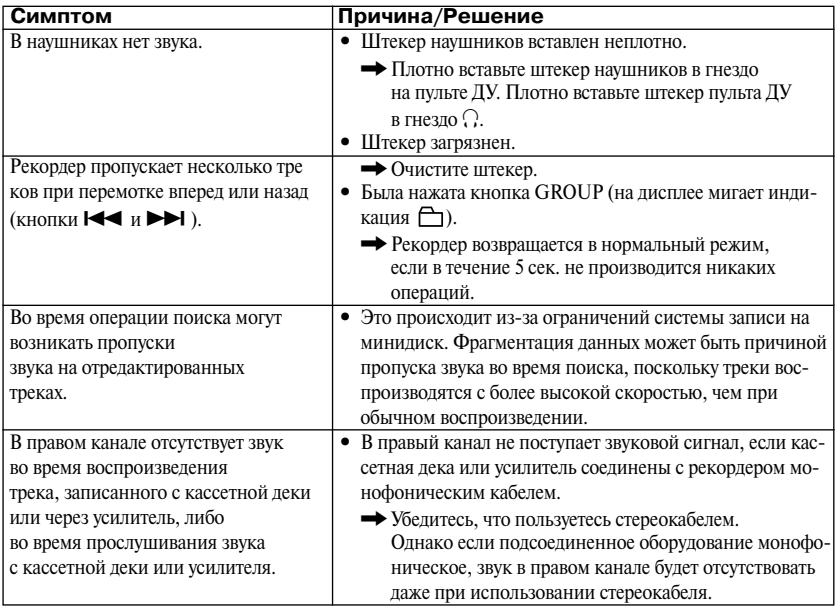

## **Во время редактирования**

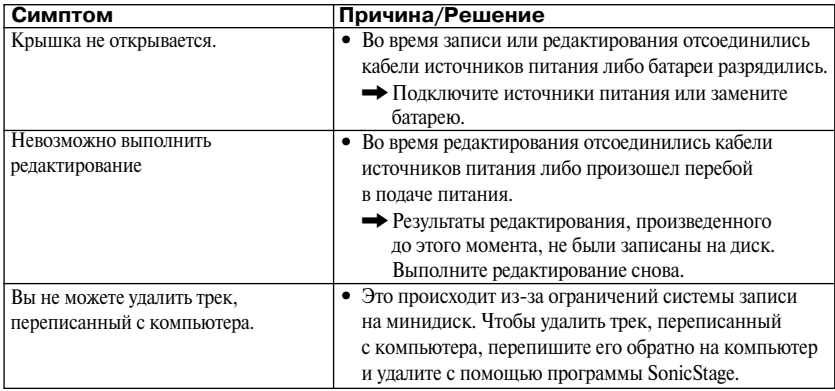

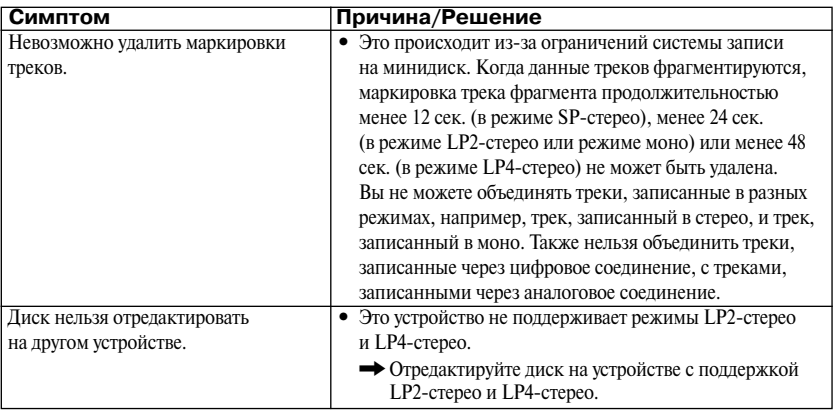

## **Во время использования функции группировки**

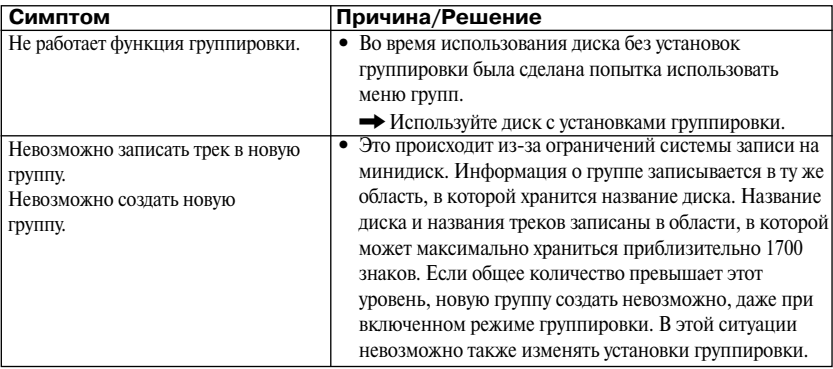

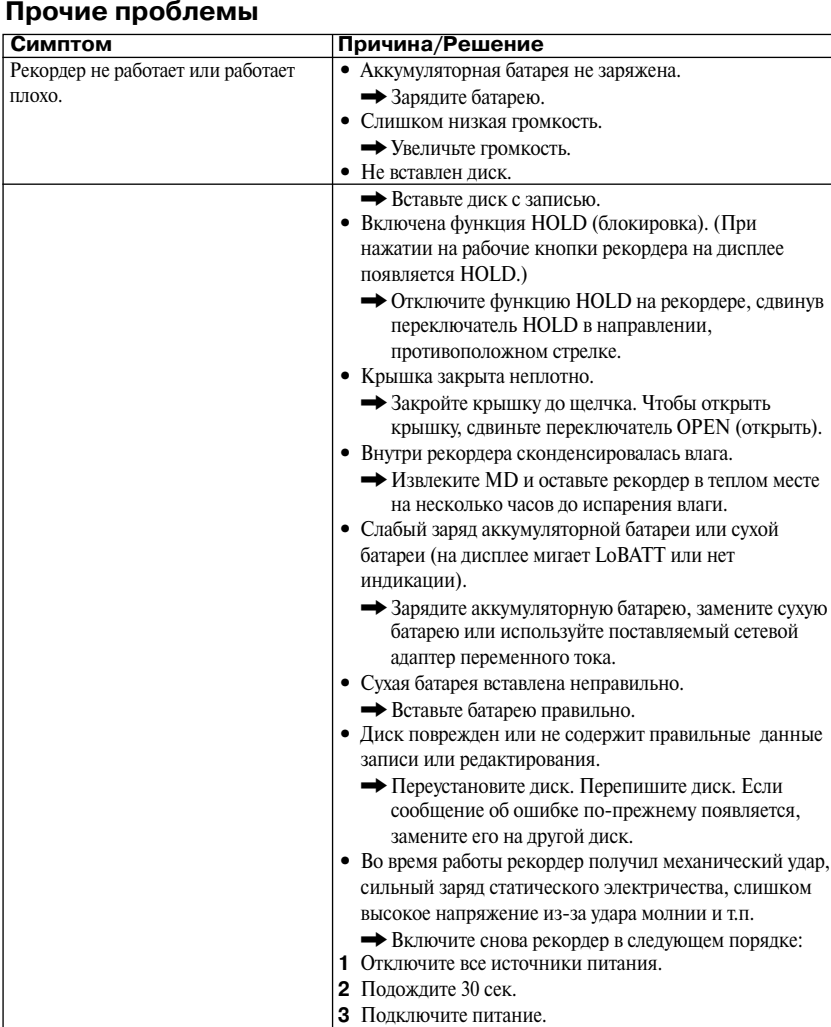

## **Сообщения**

Если на дисплее появляются следующие мигающие сообщения, см. таблицу ниже.

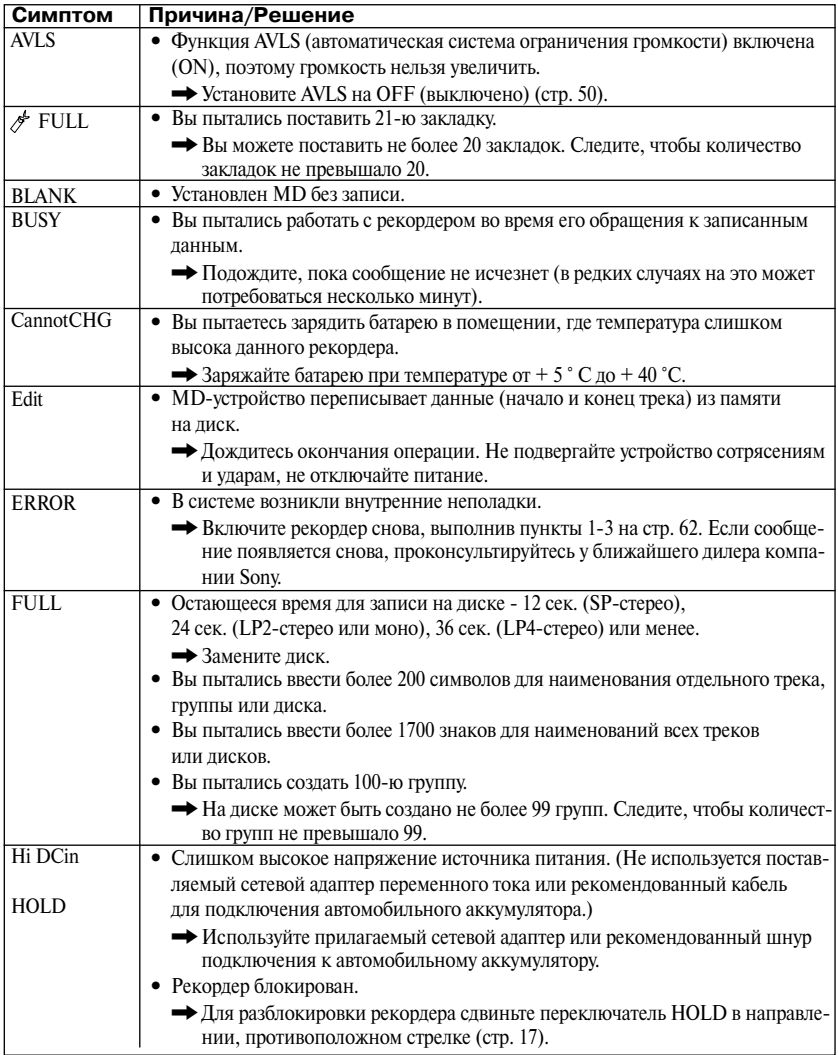

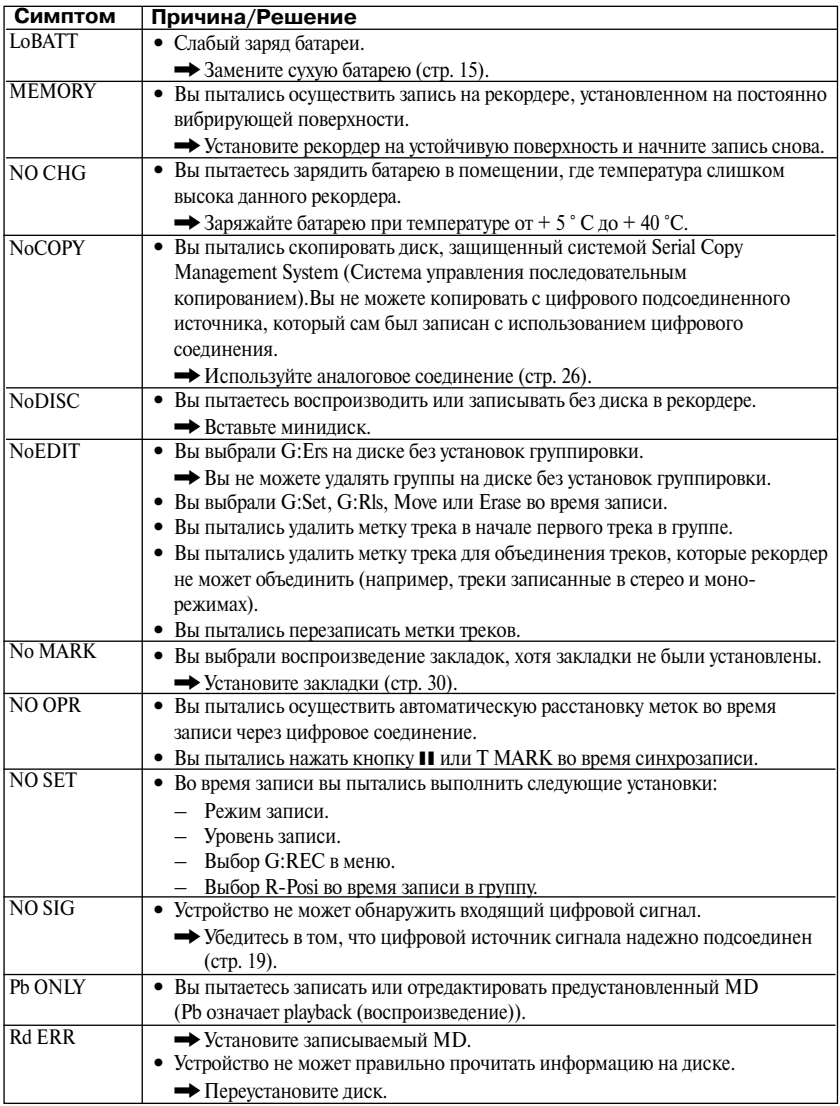

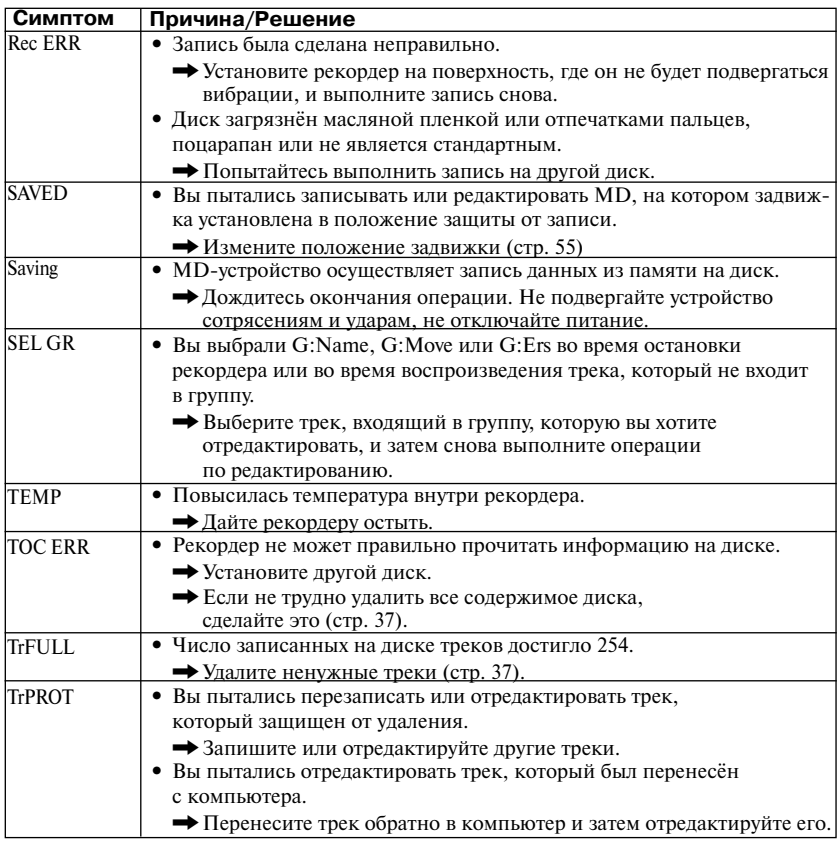

## **Пояснения**

#### **Различия между цифровым (оптическим) входом и аналоговым (линейным) входом**

Входное гнездо этого рекордера работает и как цифровой, и как аналоговый вход. При подсоединении рекордера к CD-плееру или кассетному магнитофону используется либо цифровой (оптический) вход, либо аналоговый (линейный) вход. Для записи с использованием цифрового (оптического) входа см. раздел "Быстрая запись" (стр. 18), для записи с использованием аналогового (линейного) входа см. раздел "Запись с телевизора или радиоприемника (аналоговая запись)" (стр.26).

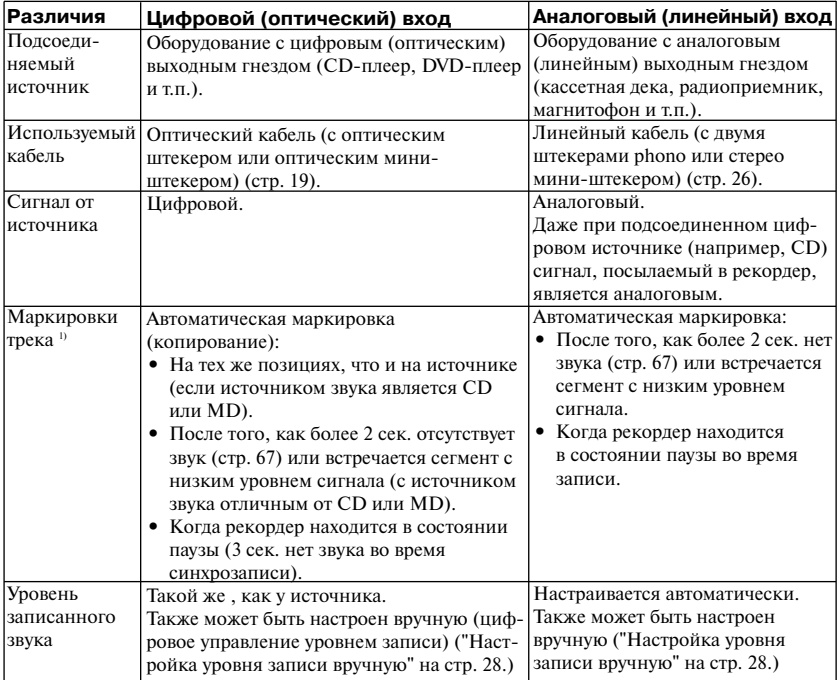

1) После записи вы можете удалить ненужные маркировки. ("Объединение треков (Функция Combine)" на стр. 36.)

#### *Примечание*

Маркировки трека могут быть скопированы неправильно:

- **•** Когда вы записываете с некоторых CD-плееров или MD-плееров, используя цифровой (оптический) вход.
- **•** Когда во время записи источник работает в режиме произвольного или программного воспроизведения при записи с цифрового/оптического входа. В этом случае включите на источнике нормальный режим воспроизведения.
- **•** Когда транслируемые цифровые аудиопрограммы (например, сигнал цифрового телевидения) записываются через цифровой (оптический) вход.

#### **Смысл надписи "Нет звука".**

Надпись "Нет звука" означает условия работы рекордера, при которых уровень входного сигнала составляет около 4,8 мВ на аналоговом входе или менее –89 дБ на оптическом (цифровом) входе (полный бит – 0 дБ (максимальный уровень записи для минидиска)).

#### **Замечание по цифровой записи**

В данном рекордере использована Serial Copy Management System (Система управления последовательным копированием), которая позволяет делать только первую цифровую копию с программного носителя, прошедшего предустановку (премастеринг). Копии с МD, записанных в домашних условиях, вы можете делать, только используя аналоговое (линейное) соединение.

**Программный носитель с предустановками (прошедший премастеринг), например, CD или МD**

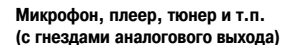

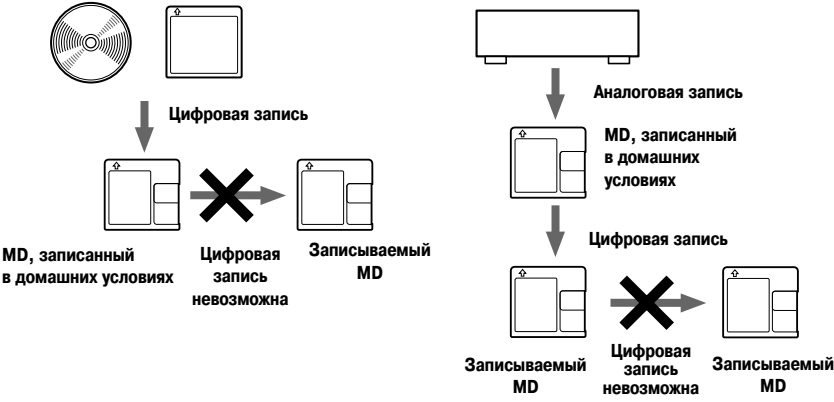

#### **Ограничения по использованию треков, переписанных из компьютера**

Данное устройство сконструировано таким образом, что функции редактирования (например, удаление треков, добавление маркировок треков, удаление маркировок треков) не действуют для треков, переписанных из компьютера. Это предотвращает потерю авторства на использование переданных треков. Для редактирования таких треков перепишите их обратно в компьютер и затем редактируйте на компьютере.

#### **О DSP типа-S для ATRAC**

Данный рекордер поддерживает DSP "Тип-S", стандарт, применяемый компанией Sony в МD-деках высокого уровня с цифровым процессором сигнала (DSP). Эта технология дает возможность рекордеру производить звук высокого качества при воспроизведении треков, записанных в режиме MDLP. Поскольку поддержка DSP "Тип-R" сохранена, рекордер демонстрирует отличные результаты во время записи или воспроизведения в режиме SP (нормальный стерео).

#### **Подавление пропусков звука ( G-PROTECTION)**

Функция G-PROTECTION была введена для обеспечения более высокого уровня защиты от ударов по сравнению с существующими плеерами.

# **Запись звуковой информации в компьютер** SonicStage **Вы можете записывать в свой компьютер звуковую информацию из таких источников, как аудио CD или Интернета (стр. 76). Аудио CD** яP **Интернет** D **На компьютере Прослушивание Вы можете слушать аудио CD на приводе для CD-ROMа или звуковую информацию на жестком диске (стр. 83).**

# **Что такое Net MD?**

Net MD является стандартом, позволяющим передавать звуковую информацию из компьютера в устройство для минидисков. Для того, чтобы использовать возможности Net MD на компьютере, требуется прикладное программное обеспечение Sonic Stage.

Программное приложение Sonic Stage обеспечивает базу данных для управления аудиоданными на компьютере и служит для воспроизведения аудиоданных в различных режимах,редактирование данных и переноса результатов на другие устройства и жеские диски,подсоединенные к компьютеру.

## **Передача звуковой информации в Net MD**

**Вы можете перенести хранящиеся на вашем компьютере аудиоданные на MD (стр.80).**

**В Net MD**

#### **Редактирование**

 $\beta$  /

 $\ensuremath{\mathop{\mathbb{F}}\nolimits}$ 

**Вы можете легко редактировать звуковую информацию и добавлять названия с помощью клавиатуры (стр. 79)**

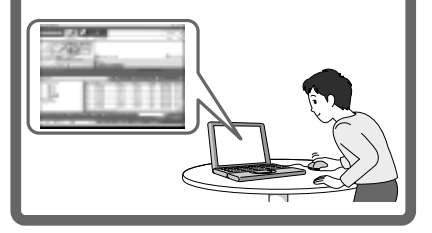

## **Создание музыкальной библиотеки**

**Вы можете создать на компьютере музыкальную библиотеку из своих любимых песен.**

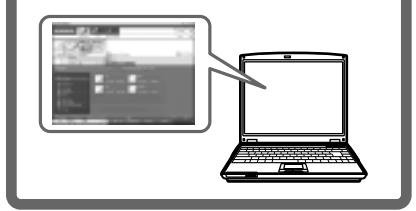

#### **Схема основных операций по использованию Net MD**

Ниже приведены основные действия, которые вам необходимо предпринять после покупки рекордера. Таким образом вы сможете подготовить и настроить компьютер для использования рекордера в качестве Net MD. Выполните следующие операции, обращаясь к указанным стр. за подробной информацией.

**1 Создание необходимого системного окружения** 

**(стр. 71)**

## **2 Установка программного обеспечения на компьютер**

**(стр. 72)**

**3 Подключение Net MD к компьютеру**

**(стр. 75)**

## **4 Сохранение звуковой информации в компьютере**

В данном руководстве объясняется, как сделать запись с аудио CD.

**(стр. 76)**

## **5 Передача звуковой информации из компьютера в Net MD (Check-out)**

**(стр. 80)**

## **6 Прослушивание МD**

Вы можете прослушивать звуковую информацию, которая была передана из вашего компьютера в Net MD.

**(стр. 83)**

## **Создание необходимого системного окружения**

#### **Системные требования**

Для использования программного обеспечения Sonic Stage для Net MD необходимы следующие устройства и программное обеспечение.

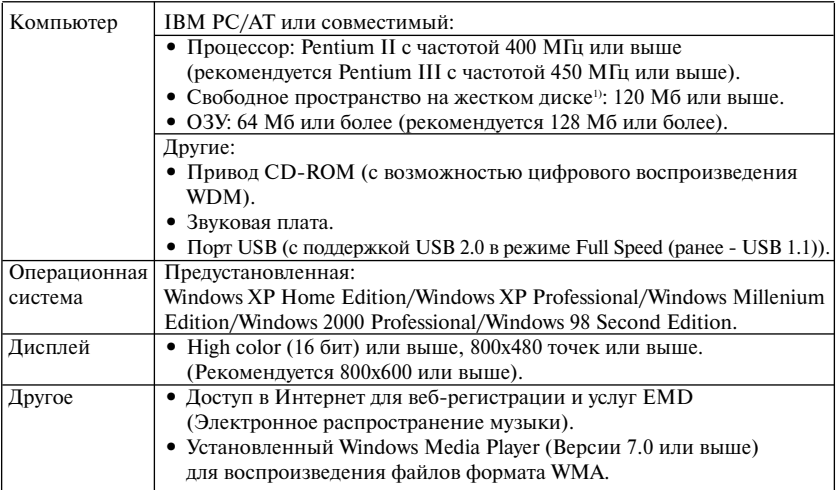

1) Подробную информацию см. на стр. 89.

#### **Поддержка данного программного обеспечения**

#### **отсутствует в следующих средах:**

- **•** Macintosh
- **•** Версии Windows XP, кроме Home Edition и Professional
- **•** Версии Windows 2000 , кроме Professional
- **•** Версии Windows 98, кроме Second Edition
- **•** Windows NT
- **•** Windows 95
- **•** Операционные системы для PC собственной разработки
- **•** Любая среда, которая является обновленной версией ( upgrade) оригинальной операционной системы, установленной производителем
- **•** Мультизагрузочная среда
- **•** Мультимониторная среда

#### *Примечания*

- **•** Мы не даем гарантий бесперебойной работы на всех компьютерах, которые соответствуют системным требованиям.
- **•** Мы не даем гарантий бесперебойной работы системы в "спящем" режиме (system suspend, sleep, hibernation) на всех компьютерах .

## **Установка программного обеспечения на компьютер**

В данном разделе объясняется установка программного обеспечения SonicStage Версии 1.5, поставляемого с вашим Net MD.

#### **Перед установкой программного обеспечения**

**1 Перед установкой программного обеспечения, обратите внимание на следующее:**

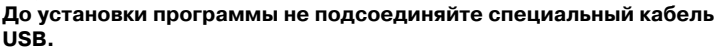

Если во время установки к компьютеру будет подсоединен кабель USB, программа SonicStage может загрузиться и работать неправильно.

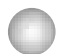

**До начала установки закройте все приложения Windows.** Убедитесь, что вы закрыли любые антивирусные программы, поскольку для работы таких программ обычно требуется большой объем системных ресурсов.

#### **2 В зависимости от операционной системы или программного обеспечения, установленного на компьютере, обратитесь к следующим справочным разделам перед установкой программы.**

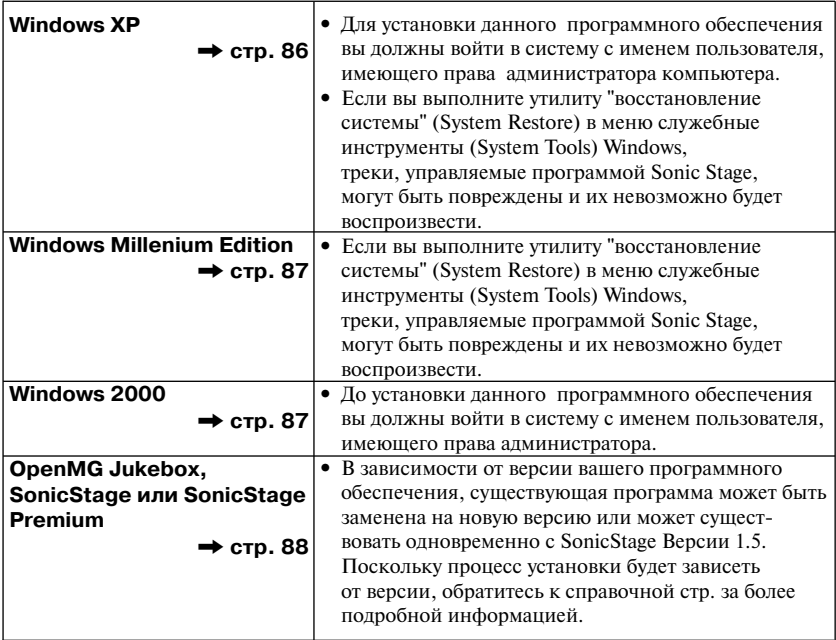
#### **Установка SonicStage Версии 1.5**

- **1** Включите компьютер и запустите Windows.
- **2** Вставьте установочный CD-ROM SonicStge в дисковод для CD-ROM вашего компьютера.

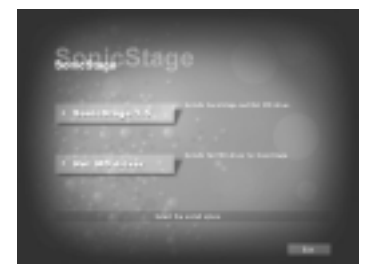

Программа установки запустится автоматически, и на дисплее появится кран установки SonicStage Версии 1.5

## **3** Щелкните на [SonicStage 1.5].

Для использования данного программного обеспечения с NetMD вы должны установить программу SonicStage Версии 1.5 и драйвер NetMD.

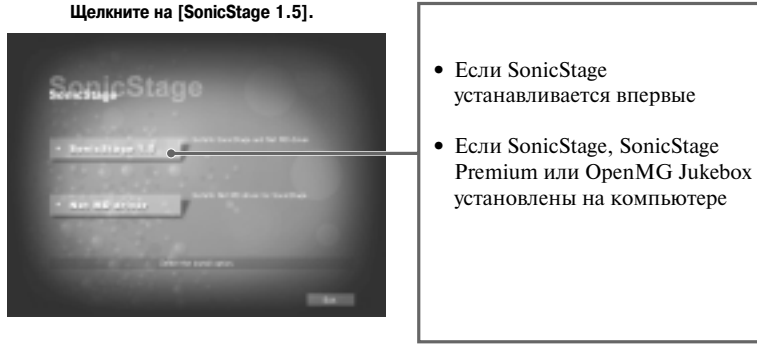

**•** Если SonicStage, SonicStage

4 Следуйте появляющимся инструкциям.

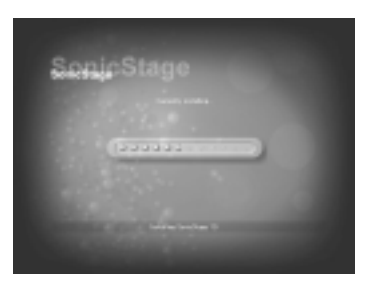

Читайте инструкции внимательно. Установка может занять от 20 до 30 мин., в зависимости от системного окружения компьютера (стр. 95).

**5** Когда установка завершена, щелкните на [Restart] для перезагрузки компьютера.

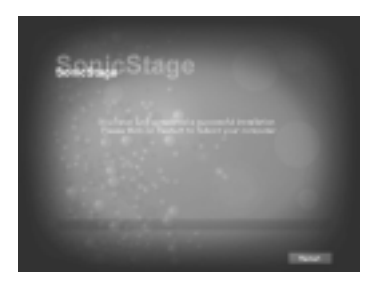

Прежде чем выполнять перезагрузку компьютера, убедитесь в том, что установка полностью завершена.

Была ли установка успешной?

Если во время установки возникли какие-либо проблемы, см. раздел "Устранение неисправностей" (стр. 92).

#### Примечания

- Не удаляйте, не перемещайте и не редактируйте любые установленные папки с помощью проводника (Explorer) или иного приложения. Это может вызвать нестабильную работу или повреждение базы данных SonicStage.
- Пока идет установка, не прерывайте эту операцию и не вынимайте CD-ROM из дисковода для CD-ROM. Это может сделать установку программного обеспечения невозможной.

# **Подключение Net MD к компьютеру**

После завершения установки, подключите Net MD к своему компьютеру. Обращайтесь также к инструкциям по эксплуатации своего Net MD.

- **1** Вставьте в Net MD записываемый диск.
- 2 Подсоедините Net MD и компьютер к источнику питания и выполните подсоединения с помощью специального кабеля USB.

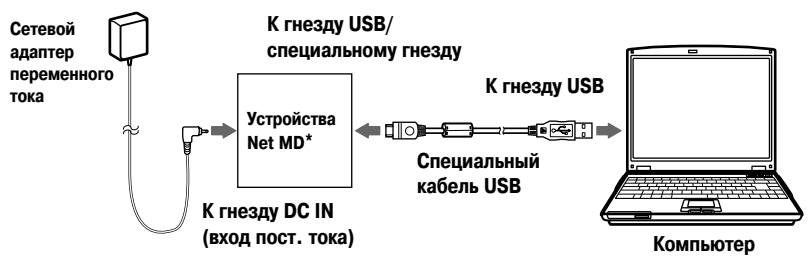

\* Если Net MD поставляется с полставкой, полсоелините специальный кабель USB к полставке USB и поместите Net MD на полставку.

### 3 Проверьте соединения.

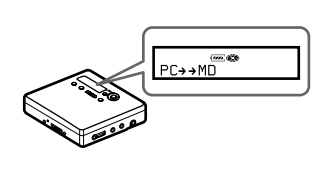

Если подсоединения выполнены правильно, на лисплее Net MD появится PC $\rightarrow$ MD<sup>\*</sup>.

\* На некоторых устройствах может появится Net MD.

### Примечания

- При использовании Net MD, подсоединенного к компьютеру, рекомендуется, чтобы рекордер питался от сети переменного тока. Если для питания Net MD вы применяете батарею, обязательно используйте новую сухую батарею или полностью подзаряженную перезаряжаемую батарею. В этом случае правильный результат нельзя гарантировать, поскольку недостаточный заряд батареи может привести к неправильной работе, ошибкам при передаче файлов или повреждению звуковой информации.
- При использовании Net MD с подставкой, разместите подставку на устойчивой поверхности, чтобы специальный кабель USB не отсоединился.

# Сохранение аудиоинформации в компьютере

В данном разделе объясняется, как записать и сохранить звуковую информацию с аудио CD на жестком диске вашего компьютера.

Данная процедура используется для записи всех треков аудио CD.

Если вы хотите записать отдельные треки с CD или выполнить запись

с других звуковых источников, обратитесь к on-line помощи за более подробной информацией (стр. 84).

#### Примечание

В системе могут возникнуть неполадки, если во время воспроизведения программного носителя, записи, подсоединения к внешнему устройству или носителю, такому, как Net MD, компьютер переключится в спящий режим (system suspend, hibernation). Проверьте, отключен ли переход в спящий режим. Подробную информацию см. на стр. 89.

 $*$  Лля ланного программного обеспечения пол MD понимается встроенное устройство для воспроизведения MD на компьютере, а под словом "устройство/носитель" - внешний Net MD, подсоединенный через кабель USB.

## **Запуск SonicStage**

Выполните олну из операций:

- ([SonicStage]) на компьютере. • Лважлы шелкните на иконке
- Выберите [Start-gyck] (Programs-программы) [SonicStage] [SonicStage].
- (All Programs-все программы) для Windows XP.

Запустится программа SonicStage, и появится основное окно.

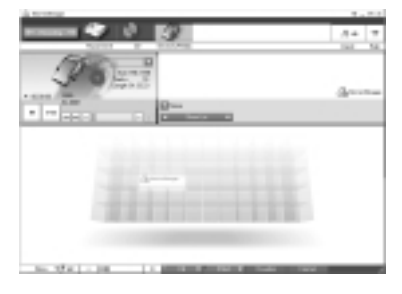

# **Запись аудио CD на жесткий диск**

В программе SonicStage Версии 1.5 жесткий диск носит название "Music Drive" ("Музыкальный диск"). Музыкальный диск управляет всей звуковой информацией, сохраненной программой SonicStage.

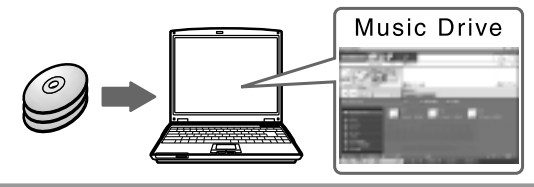

**1** Вставьте аудио CD, который вы хотите записать в дисковод для CD-ROM своего компьютера.

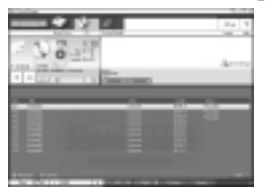

На дисплее появится окно CD.

#### *Примечание*

Если запись с дисковода CD-ROM выполняется впервые, то после загрузки аудио CD, появится диалоговое окно CD Drive Optimization (оптимизация дисковода CD). Щелчок на кнопке Start начнет проверку дисковода, чтобы подтвердить, что дисковод для компакт-дисков может правильно выполнить запись.

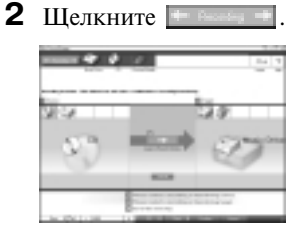

На дисплее появится окно навигации записи.\*

- \* Окно навигации записи упрощает выполнение записи. Просто выполнив операции 1, 2, 3, в следующем действии вы можете выбрать источник звука в левой панели, а в правой панели указать, куда будет производиться запись.
- **3** Выберите  $\Box$  (CD) для  $\Box$  Sources-источники] и  $\Box$  (Music Drive)

для [**2** Targets-цель назначения] и затем щелките  $\overline{\mathbf{3}}$  **Example 1** (переход к окну записи).

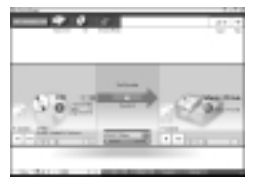

Дисплей переключится в окно записи

**4** В середине окна записи щелкните и выберите режим записи.

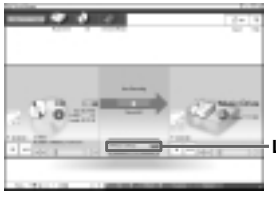

Если информация записана в режиме LP2, выберите ATRAC3 132 kbps. Если информация записана в режиме LP4, выберите ATRAC3 66 kbps.

**Щелкните здесь.**

**5** Если панель списка не выведена на дисплее, нажмите

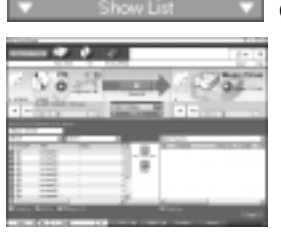

(показать список).

Панель списка появится под окном записи. В левой части панели появится содержание аудио CD.

**6** Щелкните **[Record All]** (записать все).

Запись начнется.

По окончании записи записанные треки появятся в правой стороне панели списка.

#### **Для остановки записи**

Нажмите  $\boxed{\phantom{a}([Stop])}$  (стоп). Для возобновления записи, нажмите . Во время возобновления записи она начнется с начала трека, на котором произошла последняя остановка.

### **Наименование звуковых данных**

После окончания записи, вы можете выполнить наименование звуковых данных на Music Drive. Как только наименование звуковых данных выполнено, сведения об этом будут переданы вместе со звуковыми данными на диск, что позволит просматривать информацию на вашем Net MD.

1 Запустите SonicStage (стр. 76) и щелкните (Music Drive).

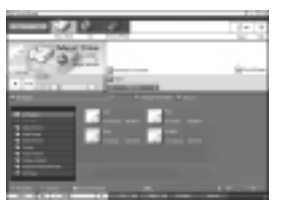

Появится All Playlists (все игровые листы), и все альбомы, хранящиеся на жестком диске (Music Drive), будут выведены в окне Music Drive.

- **2** Дважды щелкните на названии нужного альбома. Появится список аудиофайлов в этом альбоме.
- 

**3** Щелкните **в Правой нижней части дисплея**.

На дисплее появится панель редактирования.

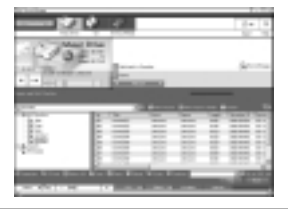

**4** Выберите нужный пункт, щелкнув [Title] (название), [Album] (альбом), [Artist] (исполнитель) или [Genre] (жанр), затем щелкните правой кнопкой мыши и выберите [Rename] (переименовать).

Вы можете также щелкнуть [V] в [Album] (альбом), [Artist] (исполнитель) для вывода на экран раскрывающегося списка и затем выбрать элемент из списка.

**5** Когда название трека подсвечено, вы можете ввести текстовую информацию с помощью клавиатуры.

# .<br>Ö

 $\overline{C}$  помощью кнопки  $\overline{C}$  (CD Info-информация о CD) вы можете также импортировать названия из базы данных для использования во время наименования треков или альбомов. См. подробную информацию в on-line помощи (стр. 84).

## **Передача звуковой информации из компьютера в Net MD**

Звуковые данные, хранящиеся на Music Drive (жесткий диск), можно передать в Net MD. Данный процесс носит название "check-out". В целях защиты авторских прав количество, сколько раз трек может быть переписан, данным программным обеспечением ограничено (стр. 98).

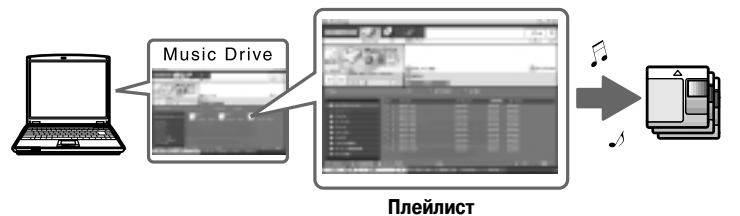

## **Передача звуковых файлов в Net MD**

В этом разделе объясняется, как передать в NET MD все звуковые файлы из плейлиста\*.

- \* Плейлист "контейнер", который позволяет сортировать хранящиеся на Music Drive звуковые файлы по жанру, исполнителю и т.п.
- **1** Щелкните <del>— Виля</del> <del>+</del> для вывода на дисплей окна навигации записи.

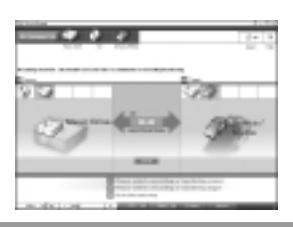

**2** Выберите (Music Drive-жесткий диск) для [1 Sources-источники] и (Device/Media-устройство/носитель) для [2 Targets-цель назначения] и затем щелките **3**  $\vert$  ([переход к окну записи]).

На дисплее появится окно записи.

### **3** В середине окна записи щелкните Namal **1999** и выберите режим записи (стр. 78). Режим стандартной передачи: данные передаются в формате исходных файлов. Максимально доступное пространство для передачи: все данные передаются в режиме LP4. Режим передачи SP: происходит конвертация данных и их передача в нормальном стереорежиме. Выберите этот режим, если вы прослушиваете переписанные данные на оборудовании, которое не поддерживает режим MDLP.

**4** Если панель списка не выведена на дисплее, нажмите

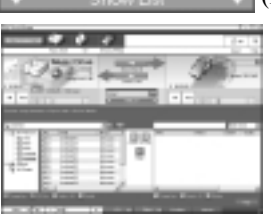

(показать список).

На дисплее появится плейлист.

**5** Убедитесь в том, что звуковые файлы, которые вы собираетесь передать, можно передавать.

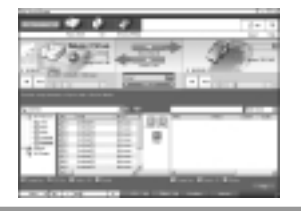

Музыкальные значки рядом с номером трека в левой панели списка показывают сколько раз можно переписать файл (например,  $\Box$  = трек можно передать еще 3 раза). Если рядом с номером трека появляется значок , то файл нельзя передавать из компьютера.

**6** Щелкните **[Check-Out All-передать все]**.

Передача файлов начинается.

Все файлы в плейлисте передаются в подсоединенный Net MD.

### **Для отмены передачи файлов**

Щелкните  $\boxed{\phantom{a}}$  ([Stop]) (стоп).

#### *Примечания*

- **•** После начала передачи файлов из компьютера (или в компьютер), не отсоединяйте специальный кабель USB или источники питания до завершения операции. Эти действия могут повредить данные или вызвать неполадки в системе.
- **•** Старайтесь не подвергать ударам Net MD после начала передачи файлов. Если это произойдет, содержание записи может быть сохранено неправильно.
- **•** Из-за ограничений системы минидиска, возможно, вам не удастся использовать полностью оставшееся время записи.
- **•** Из-за ограничений системы минидиска на диске может быть сохранено не более 1700 знаков в качестве имен диска, имен групп и имен треков. Обратите внимание на это, если вы переписываете большое количество треков.

## **Прослушивание МD**

Вы можете прослушивать МD на Net MD во время его подсоединения к компьютеру. После отключения от компьютера, Net MD можно использовать как обычное устройство для минидисков.

#### **Прослушивание МD с помощью Net MD, подключенного к компьютеру**

Если вы прослушиваете МD с помощью Net MD, подключенного к компьютеру, обязательно слушайте на самом Net MD (подсоединенном к наушникам, динамикам и т.п.). Звук от МD нельзя прослушать через наушники, подсоединенные к компьютеру.

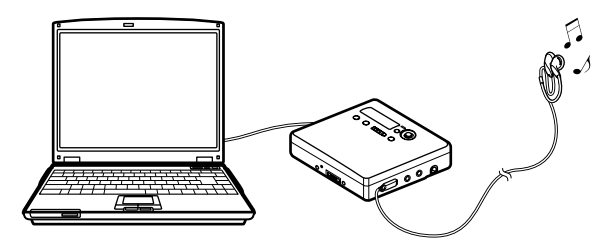

#### **Прослушивание МD с помощью NetMD, после отключения от компьютера**

Слушайте MD, после отсоединения специального кабеля USB от компьютера и Net MD.

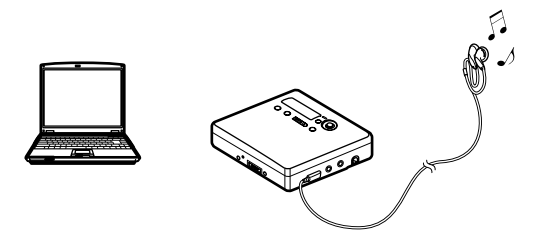

#### *Примечаниe*

Как правило, вы не можете удалить или разделить/соединить звуковые файлы, переданные из компьютера. Если вы хотите отредактировать такие файлы, сначала передайте их обратно в компьютер. Переданные из компьютера файлы можно отредактировать на некоторых устройства для МD. Однако удаление трека уменьшит общее количество, сколько раз файл можно переписать, а разделение или соединение треков сделает невозможным передачу файла обратно в компьютер (стр. 96).

## **Использование других функций**

#### **Использование on-line помощи по программе SonicStage**

В данном руководстве объяснены лишь основные операции с использованием программы SonicStage. Однако эта программа имеет целый набор других функций, которые позволят вам осуществлять различные операции, например, импорт звуковых файлов из Интернета, сортировку и управление звуковыми файлами, воспроизведение в различных режимах. Для получения подробной информации о различных меню и операциях обратитесь к on-line помощи.

#### **Для вывода он-лайновой помощи**

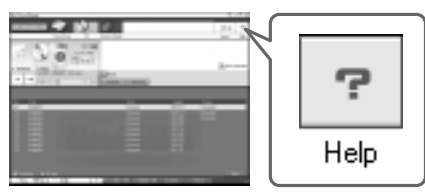

Шелкните  $\boxed{\top}$  (help-помошь), когда запущена программа SonicStage

# Ö.

Вы можете вывести на экран on-line помощь, выбрав следующее пуск [Start] – программы [Programs]\* – [Sonic Stage] – [Sonic Stage Help] [помощь– SonicStage] \* [All Programs] (все программы) в случае Windows XP.

### Просмотр on-line помощи

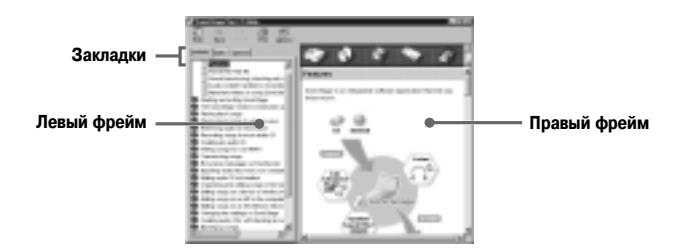

Давайте сначала посмотрим, как пользоваться on-line помощью. Пояснения по ее использованию можно также найти в on-line помоши.

- 1 Дважды щелкните [Overview] (общий обзор) в левом фрейме.
- 2 Щелкните [About this Help file] (об этом файле помощи). Разъяснения появятся в правом фрейме.
- 3 Прочитайте текст.

Если необходимо, прокрутите дисплей. Щелкайте по подчеркнутым словам для перехода к их разъяснению.

#### Примечание

В ланной on-line помоши. Device/Media (устройство/носитель) является общим термином для таких внешних устройств, как плееры Net MD, плееры Network Walkman (портативные аудиоплееры на интегральных схемах или портативные аудиоплееры с картами флэш-памяти Memory Stick) и плееры MusicClip.

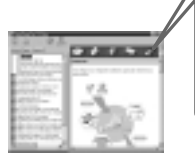

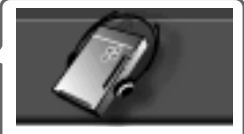

Device/Media устройство/носитель

# Настройки и меры предосторожности

### Настройки для разных операционных систем (ОС)

Настройки и меры предосторожности будут разными, в зависимости от использованной операционной системы. Проверьте пункты, которые относятся к ланной системе.

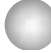

#### Для пользователей Windows XP

#### Ограничения при работе программы SonicStage под Windows XP

- Для установки данной программы, вы должны войти в систему с именем пользователя, имеющего права администратора компьютера (Computer Administrator).
- Для того, чтобы пользоваться программой, вы должны войти в систему с именем пользователя, имеющего права администратора (Admimistrator) или опытного пользователя (Power User).
- Могут быть использованы оба излания Windows  $XP$  Home и Professional.
- B Windows XP Home Edition или Windows XP Professional (предустановленных) форматом NTFS можно пользоваться только в стандартных (заводских) установках.
	- \* Для того, чтобы проверить имеет ли пользователь права администратора компьютера, щелкните пуск [Start] - панель управления [Control Panel] учетная запись пользователя [User Account] и посмотрите имя пользователя.

#### Использование программы SonicStage в среде Windows XP

Если вы используете функцию System Restore (восстановление системы) System Tools Windows (системные инструменты), звуковая информация, управляемая программой SonicStage, может быть повреждена и ее будет невозможно воспроизвести. Перед выполнением процедуры восстановления системы, вы должны сделать резервные копии всех звуковых файлов и затем восстановить их, после завершения восстановления системы.

За более подробной информацией о процедуре резервного копирования обращайтесь к on-line помощи.

#### Примечание

Восстановление данных резервного копирования требует доступа в Интернет. Если звуковой файл невозможно воспроизводить после восстановления системы, может появиться диалоговое окно об ошибке. Если это произойдет, выполняйте указания этого сообшения.

### Для пользователей Windows Millenium Edition

#### Использование программы SonicStage в среде Windows Millenium Edition

Если вы используете функцию System Restore (восстановление системы) System Tools Windows (системные инструменты), звуковая информация, управляемая программой SonicStage, может быть повреждена и ее будет невозможно воспроизвести. Перед выполнением процедуры восстановления системы, вы должны сделать резервные копии всех звуковых файлов и затем восстановить их, после завершения восстановления системы.

За более полробной информацией о процелуре резервного копирования обращайтесь к on-line помощи.

#### Примечание

Восстановление данных резервного копирования требует доступа в Интернет. Если звуковой файл невозможно воспроизводить после восстановления системы, может появиться диалоговое окно об ошибке. Если это произойдет, выполняйте указания этого сообшения.

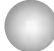

#### Для пользователей Windows 2000

#### Ограничения при работе программы SonicStage под Windows 2000

- Для установки данной программы вы должны войти в систему с именем пользователя, имеющего права администратора (Admimistrator).
- Для того, чтобы пользоваться программой, вы должны войти в систему с именем пользователя, имеющего права администратора (Admimistrator) или опытного пользователя (Power User).
- Из всех версий Windows 2000 программ SonicStage поддерживается только Windows 2000 Professional.
- B Windows 2000 Professional (предустановленной) форматом NTFS можно пользоваться только в стандартных (заводских) установках.

### Для пользователей Windows 98 Second Edition

#### Импорт в компьютер файлов формата МРЗ или воспроизведение на компьютере файлов формата WAV

Для импорта файлов формата МРЗ или воспроизведения на компьютере файлов формата WAV требуется Microsoft Media Player Версии 7.0 или выше. Пользователи более ранних версий могут загрузить самые последние версии с веб-сайта компании Microsoft (http://www.microsoft.com).

#### **Для пользователей компьютеров с установленными программами OpenMG Jukebox, SonicStage или SonicStage Premium**

#### *Примечание*

Проверьте, были ли переписаны из вашего компьютера какие-либо треки. Если треки были переписаны OpenMG Jukebox более ранней версии SonicStage или SonicStage Premium, необходимо переписать их обратно с помощью программы SonicStage Версии 1.5. Рекомендуется переписать обратно все треки до установки программы SonicStage Версии 1.5.

#### **До установки программы SonicStage Версии 1.5 проверьте следующее:**

Установленные элементы и процедура будет зависеть от того, какое программное обеспечение установлено на компьютере.

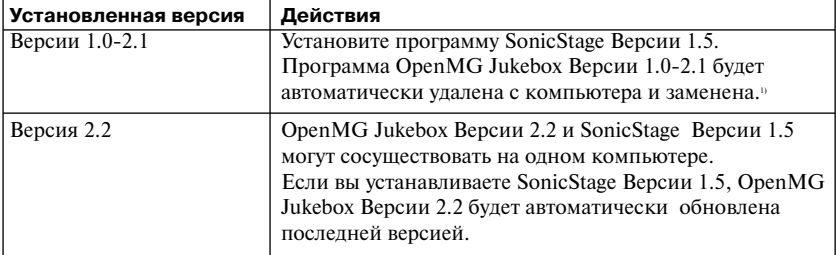

#### **Для пользователей с установленной программой OpenMG Jukebox**

 $1)$  Звуковые файлы, записанные с помощью OpenMG Jukebox Версии 2.2, будут автоматически конвертированы в файлы SonicStage Версии 1.5. В целях безопасности рекомендуется выполнить резервное копирование звуковых данных с помощью соответствующей процедуры перед выполнением установки новой версии SonicStage (Версии 1.5).

#### **Для пользователей с установленной предыдущей версией SonicStage**

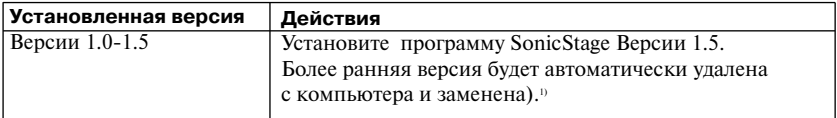

 $1)$  Звуковые файлы, записанные с помощью OpenMG Jukebox Версии 2.2, будут автоматически конвертированы в файлы SonicStage Версии 1.5. В целях безопасности рекомендуется выполнить резервное копирование звуковых данных с помощью соответствующей процедуры перед выполнением установки новой версии SonicStage (Версии 1.5).

#### **Для пользователей с установленной программой SonicStage Premium**

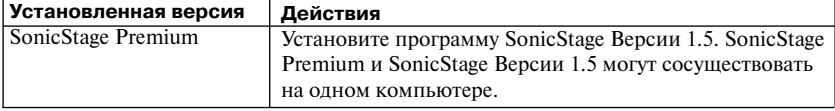

#### *Предосторожности по поводу сосуществования SonicStage Версии 1.5 и OpenMG Jukebox Версии 2.2 или SonicStage Premium*

- **•** Убедитесь, что иконка программы OpenMG Jukebox Версии 2.2 не показывается в панели задач. Если эта иконка присутствует, Net MD может не распознаваться компьютером.
- **•** Звуковые данные, записанные в компьютере, хранятся в виде общих файлов и используются двумя приложениями. Таким образом, если вы удалите один файл (например, один альбом) в одном приложении, он будет также удален и в другой программе.

#### *Предосторожности по поводу работы на компьютере с установленными программами OpenMG Jukebox Версий 1.0-2.1 или SonicStage Версий 1.0-1.2*

После установки SonicStage Версии 1.5, обратите внимание на то, что программа SonicStage Версии 1.5 не должна быть заменена программами OpenMG Jukebox Версий 1.0-2.1 или SonicStage Версий 1.0-1.2, поскольку в результате вся звуковая информация, записанная на жестком диске (Music Drive), может быть утеряна. Если вы по ошибке начали установку OpenMG Jukebox Версий 1.0-2.1 или SonicStage Версий 1.0-1.2, немедленно остановите ее.

### **Примечания о пространстве на жестком диске**

Для установки программы свободное место на жестком диске должно составлять не менее 120 MB. Если свободного места недостаточно, программа не будет установлена должным образом. Точный размер свободного места зависит от версии операционной системы Windows и количества аудиофайлов, которыми вы оперируете.

## **Примечание о "спящем" режиме системы (suspend/hibernation)**

- **•** Если компьютер вы переключаете в "спящий" режим системы (suspend/hibernation) во время записи CD или передачи файлов данных в компьютер/из компьютера, звуковая информация может быть утеряна или компьютер может не восстановить свои функции правильно. Поэтому функция "спящего" режима системы (suspend/hibernation) должна быть отключена.
- **•** Если вы поменяете носитель во время нахождения компьютера "спящем" режиме системы (suspend/hibernation), звуковая информация может быть утеряна, после возвращения компьютера в нормальный режим.
- **•** Если компьютер переключится в "спящий" режим системы (suspend/hibernation), он может не распознавать NetMD, после возвращения к нормальной работе. Если это произошло, отсоедините кабель USB и затем снова подсоедините его.

### **Резервное копирование звуковой информации**

Перед выполнением любых процедур, затрагивающих непосредственно операционную систему (например, восстановление системы), вы должны выполнить резервное копирование с помощью [SonicStage backup tool] (резервное копирование), предварительно выбрав пуск [Start] – программы [Programs] – [Sonic Stage].

### **Удаление с компьютера программного обеспечения SonicStage**

Для того, чтобы удалить программу SonicStage с компьютера, выполните следующие операции.

#### **Для пользователей Windows XP**

Войдите в систему с именем пользователя, имеющего права администратора компьютера.

Обратитесь к инструкциям по эксплуатации компьютера за более подробной информацией по поводу входа в систему с правами администратора.

- **1** Щелкните пуск [Start] панель управления [Control Panel]. Появится окно панели управления (Control Panel).
- **2** Дважды щелкните установка/удаление программ [Add/Remove Programs].

Появится диалоговое окно установка /удаление программ (Add/Remove Programs).

- **3** Щелкните изменение или удаление программ [Change or Remove Programs].
- **4** В списке установленных программ щелкните [SonicStage 1.5.XX] и затем щелкните изменение или удаление программ [Change or Remove Programs].
- **5** В списке установленных программ щелкните [OpenMG Secure Module 3.1] и затем щелкните изменение или удаление программ [Change or Remove Programs]. Выполните появившиеся инструкции и перезагрузите компьютер. Удаление программы завершается после перезагрузки.

\* Если на компьютере SonicStage Версии 1.5 сосуществует с программой OpenMG Jukebox Версии 2.2 или SonicStage Premium, а вы удаляете одну из них, не удаляйте [OpenMG Secure Module 3.1], поскольку эта программа используется обоими приложениями.

#### **Для пользователей Windows Millenium/Windows 98 (второе издание)**

**1** Щелкните пуск [Start] – настройка [Settings] – панель управления [Control Panel].

Появится окно панели управления (Control Panel).

- **2** Дважды щелкните установка/удаление программ [Add/Remove Programs]. Появится окно свойства: установка/удаление программ (Add/Remove Programs Properties).
- **3** В списке программ для автоматического удаления щелкните [SonicStage 1.5.XX] и затем щелкните добавление/удаление [Add/Remove].
- **4** В списке программ для автоматического удаления щелкните [OpenMG Secure Module 3.1]\* и затем щелкните добавление/удаление [Add/Remove]. Выполните предлагающиеся рекомендации и перезагрузите компьютер. Удаление программы завершается после перезагрузки.

### **Для пользователей Windows 2000**

Войдите в систему как администратор и выполните следующее. Обратитесь к инструкциям по эксплуатации компьютера за более подробной информацией по поводу входа в систему с правами администратора.

**1** Щелкните пуск [Start] - настройка [Settings] - панель управления [Control Panel].

Появится окно панели управления (Control Panel).

**2** Дважды щелкните установка/удаление программ [Add/Remove Programs].

Появится диалоговое окно установка /удаление программ (Add/Remove Programs).

- **3** Щелкните изменение или удаление программ [Change or Remove Programs].
- **4** В списке установленных программ щелкните [SonicStage 1.5.XX] и затем щелкните изменение/удаление [Change/Remove].
- **5** В списке установленных программ щелкните [OpenMG Secure Module 3.1]\* и затем щелкните изменение/удаление [Change/ Remove].

Выполните предлагающиеся рекомендации и перезагрузите компьютер. Удаление программы завершается, после проведения перезагрузки.

<sup>\*</sup> Если на компьютере SonicStage Версии 1.5 сосуществует с программой OpenMG Jukebox Версии 2.2 или SonicStage Premium, а вы удаляете одну из них, не удаляйте [OpenMG Secure Module 3.1], поскольку эта программа используется обоими приложениями.

# **Устранение неисправностей**

Если вы столкнетесь с какой-либо проблемой при использовании программы SonicStage, пожалуйста, выполните следующие действия. Если появятся какие-либо сообщения, рекомендуем записать их.

#### **1 : Проверьте симптомы в разделе "Устранение неисправностей".**

Необходимую информацию можно также найти в инструкции по работе программы и разделе "Настройки и меры предосторожности" ( стр. 86).

#### **2 : Проверьте симптомы в on-line помощи SonicStage 1.5 (стр. 84).**

В on-line помощи обратитесь к подразделу "Устранение неисправностей" в разделе "Дополнительная информация".

Полезную для себя информацию можно найти и в других разделах on-line помощи.

#### **3 : Если проблема не решена, после обращения к указанной выше справочной информации.**

Заполните следующую таблицу и проконсультируйтесь у ближайшего дилера компании Sony.

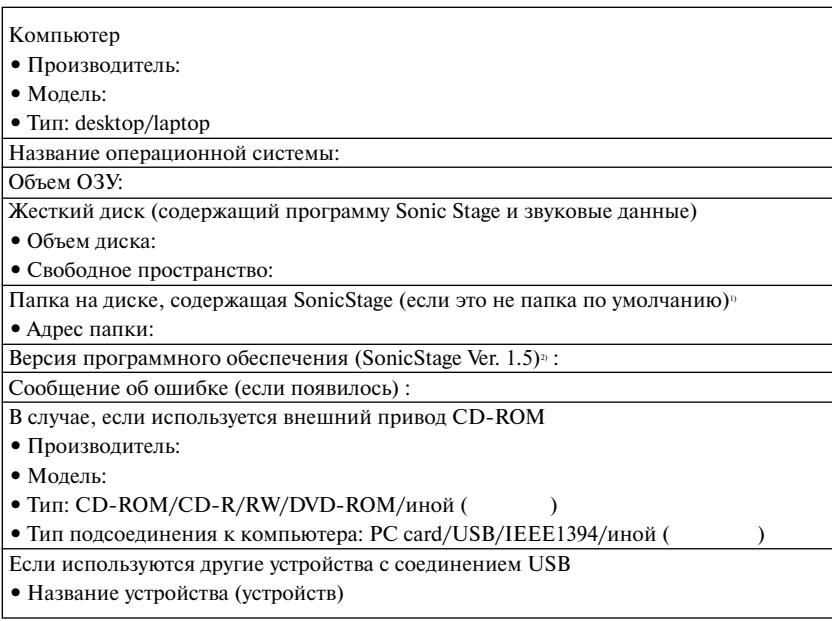

- 1) Если вы не определяете директорию назначения, программа устанавливается в C:\Program Files\Sony\SonicStage.
- <sup>2)</sup> Для проверки версии программного обеспечения SonicStage выберите [Menu] (меню) [About Sonic Stage] (о программе SonicStage) в окне программы SonicStage и просмотрите информацию о версии на поставляемом CD-ROMе.

### **Если компьютер не распознает Net MD**

- Правильно ли подсоединен NetMD к компьютеру?
	- Если соединение NetMD и компьютера непрочное, NetMD не будет распознаваться компьютером.
	- Отсоедините специальный кабель USB и вновь подсоедините его. Если компьютер по-прежнему не распознает NetMD, отсоедините NetMD, перезагрузите компьютер и вновь подсоедините специальный кабель USB.

## • Вставлен ли в NetMD минидиск?

Проверьте, вставлен ли в NetMD минилиск?

● Если компьютер не распознает NetMD, даже когда NetMD подсоединен и диск вставлен, может быть неправильно установлен драйвер NetMD.

Проверьте пункт [USB Controller] (контроллер USB) в окне Device Manager Windows. чтобы убедиться, правильно ли распознается NetMD.

Восклицательный знак [!] в окне Device Manager Windows говорит о том, что ваш NetMD распознается неправильно. Переустановите драйвер NetMD.

- **1** Щелкните пуск [Start] настройка [Settings] панель управления [Control Panel]<sup>1)</sup>.
- 2 Дважды щелкните система (System) в панели управления.<sup>2)</sup>
- 3 Щелкните вкладку [Hardware]<sup>3)</sup> (устройства) и затем щелкните [Device Manager] (диспетчер устройств).

Появится окно диспетчера устройств (Device Manager).

- <sup>1)</sup> В Windows XP выберите пуск [Start]- панель управления [Control Panel].
- <sup>2)</sup> В Windows XP дважды щелкните на ярлыке система [System], если панель управления выводится в "классическом формате". Либо щелкните производительность и обслуживание [Performance and Maintenance], а затем на ярлыке система [System], если ярлыки на панели управления сгруппированы по категориям.
- <sup>3)</sup> В зависимости от системы вкладки, устройства [Hardware] может не быть. В этом случае щелкните по вкладке диспетчер устройств [Device Manager] для вывода на дисплей окна диспетчера устройств (Device Manager).

### Если установка программы не была успешной

• Проверьте, закрыли ли вы все приложения Windows до начала установки?

Если вы начнете установку, когда работают другие программы, может произойти сбой. Это относится особенно к программам, требующим больших системных ресурсов, например, антивирусным программам.

• Проверьте, не был ли подсоединен Net MD к компьютеру до начала установки?

Если до начала установки к компьютеру был подсоединен специальный кабель USB, установка может быть выполнена не правильно. Подсоедините специальный кабель USB, после завершения установки.

• Проверьте, достаточно ли свободного места на жестком диске компьютера?

Необходимо 120 Мб или больше свободного пространства на жестком диске. Если на компьютере недостаточно места на жестком диске, установка невозможна.

#### **• Похоже, что установка остановилась.**

В зависимости от особенностей компьютера и привода CD-ROM может понадобиться не менее 30 мин. для завершения установки. Во время установки, следите, не появляются ли следующие симптомы.

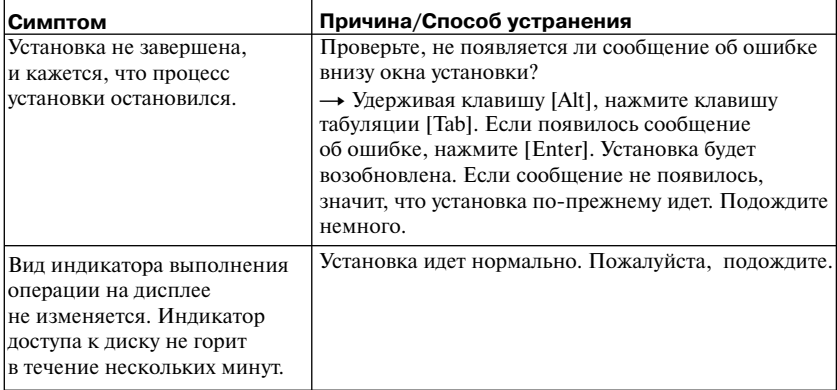

#### **• Если после ваших действий установка не завершается успешно**

- Установку можно выполнить, скопировав все файлы на жесткий диск следующим образом:
- **1** Создайте на жестком диске новую папку.
- **2** Вставьте поставляемый CD-ROM (SonicStage Версии 1.5) в дисковод для CD-ROM.
- **3** Когда появится окно установки, щелкните [Exit] (выход) для отмены установки.
- **4** Щелкните правой кнопкой мыши по меню пуск [Start] и запустите проводник Explorer.
- **5** Выберите на CD-ROM [SS15E] и затем в меню щелкните правка [Edit] и [Select All] (выделить все).
- **6** Щелкните правка-копировать в папку [Edit] [Copy to Folder] или правка-копировать [Edit] – [Copy] для того, чтобы переписать все файлы в папку, созданную в пункте 1.
- **7** Извлеките CD-ROM из дисковода CD-ROM, откройте скопированную на жесткий диск папку и дважды щелкните по файлу setup.exe.
- **8** После появления окна установки, следуйте инструкциям на дисплее для установки программы [SonicStage Версии 1.5]:
- Установку программного обеспечения можно выполнить, выбрав [Run] (выполнить) в меню пуск [Start].

## Информация и разъяснения

### **FAQ (Часто возникающие вопросы) по Net MD**

В данном разделе приведены часто возникающие вопросы по поводу Net MD и ответы на них.

## По поводу Net MD

#### Что такое Net MD?

Net MD - является стандартом, позволяющим передавать звуковую информацию из компьютера в устройство для минидисков.

До последнего времени минидиски можно было использовать только для записи аналоговых источников (через микрофон или аналоговый вход) или источников с кодоимпульсной модуляцией, таких, как CD. Запись компьютерных звуковых файлов была невозможна. Однако благодаря программе SonicStage и другим программам управления музыкальными файлами на основе технологии защиты авторских прав OpenMG<sup>1)</sup> и MagicGate<sup>2</sup> стала возможной конверсия звуковых файлов в формат ATRAC или формат ATRAC3<sup>3</sup>, которые используются на минидисках. Это позволяет производить запись компьютерных файлов на минидиски.

- 1) Технология защиты авторских прав для управления звуковыми данными, записанными на компьютере и т.п.
- 2) Технология подтверждения статуса защиты авторских прав для звуковых данных при их передаче между компьютером и устройством Net MD.
- <sup>3)</sup> Тип файла для записи на MD.

#### Каким образом программа SonicStage делает использование минидисков более удобным?

- Она позволяет записывать звуковые данные из компьютера на минидиск.
- С помощью дисплея упрощаются операции по редактированию:
	- Наименование: позволяет использовать клавиатуру для присвоения наименований.
	- Перемешение треков или групп: позволяет перемешать треки или группы простым перетаскиванием (drag&drop). Перемещения треков легко наблюдать.
- Установки группировки: легко создавать группы и отменять установки группировки. Эти операции можно использовать для редактирования треков на диске в Net MD. Если вы хотите отредактировать содержимое MD, подсоедините свой Net MD к компьютеру и отредактируйте треки в окне Device/Media (устройство/носитель) программы SonicStage.

#### Можно ли переписать в компьютер треки, записанные на Net MD?

#### Нет. нельзя.

Звуковая информация, которая ранее была перенесена из компьютера, может быть передана обратно только в тот же самый компьютер. Треки, которые были записаны на Net MD с помошью микрофона или через аналоговое/цифровое соединения. нельзя передать в компьютер или скопировать.

#### Компьютер ⇒ минидиск: МОЖНО.

Минилиск = хомпьютер: МОЖНО только для файлов, которые ранее были переданы из компьютера.

## **О редактировании**

#### **Можно ли отредактировать на Net MD переданные треки?**

- **•** Что вы можете делать на Net MD?
	- Присваивать наименования.
	- Объединять в группы или отменять установки групп.
	- Перемещать треки и группы.
- **•** Что вы не можете делать на Net MD?
	- Добавлять маркировки треков, (разделять)/удалять маркировки треков (соединять).
	- Удалять треки, группы или все содержимое диска.

### **О защите авторских прав**

Технология OpenMG \* предоставляет вам возможность наслаждаться музыкой в цифровом формате, сохраняя авторские права. Программа OpenMG Jukebox кодирует звуковые файлы в формате OpenMG и сохраняет их на жестком диске компьютера в целях предотвращения незаконного распространения.

Технология защиты авторских прав, реализуемая данной программой, соответствует стандартам SDMI (Secure Digital Music Initiative – Инициатива по обеспечению защиты цифровой музыки).

В целях защиты авторских прав данная программа вводит некоторые ограничения на запись и воспроизведение.

Вы можете передавать звуковые файлы только в тот компьютер, с которого они были переписаны.

Эти файлы нельзя копировать, или переписывать их в другие компьютеры. Более подробную информацию см. в разделе "Особенности защиты авторских прав с помощью технологии OpenMG" (стр. 99).

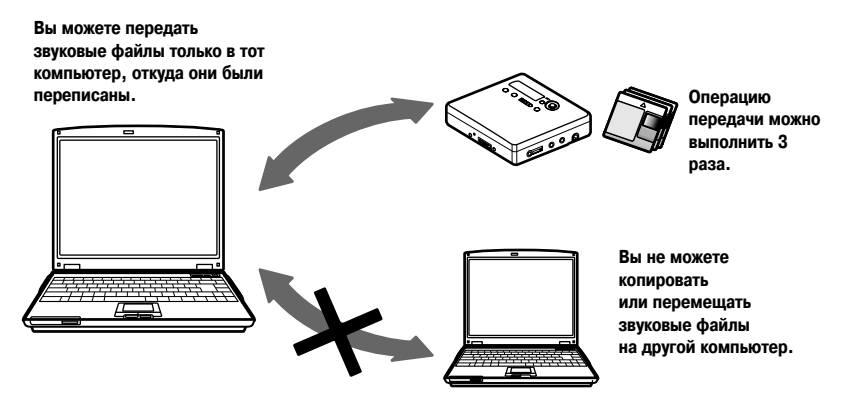

### **Ограничения на распространение аудиоматериалов**

Цифровые аудиоматериалы высокого качества широко доступны через службы распространения музыки в Интернете. Для защиты авторских прав владельцев от незаконного тиражирования определенная часть аудиоматериалов распространяется с рядом ограничений на запись и воспроизведение. Например, может быть ограничен срок, в течение которого можно воспроизводить файл, или количество воспроизведений. В таких случаях передача данных из компьютера может быть невозможна.

В зависимости от содержимого, на некоторую звуковую информацию накладываются ограничения, связанные с ее редактированием на Net MD. Например, содержимое звуковых файлов нельзя удалить, или нельзя добавить или удалить маркировки треков. Невозможно переписать обратно в компьютер треки, которые не были с него переписаны (например, треки, записанные с помощью микрофона, через аналоговое или цифровое соединение).

### **Особенности защиты авторских прав с помощью технологии OpenMG**

В программе SonicStage использована технология защиты авторских прав OpenMG, созданная компанией Sony для защиты авторских прав на музыкальные произведения. OpenMG использует криптографическую технологию высокого уровня для защиты музыкальных материалов, хранящихся в компьютерах.

Пользователя должны знать о следующих ограничениях:

- **•** Музыку, записанную на жесткий диск с помощью программы SonicStage, нельзя воспроизводить на других компьютерах после переписи.
- **•** Установка той же самой программы SonicStage на других компьютерах не допускается.
- **•** Правила использования:

Правила использования музыкальных произведений, которые вводит владелец авторских прав или распространитель, предусматривают, что могут выполняться лишь операции, разрешенные этими правилами. Если музыкальный носитель, например CD, не содержит правил использования, в данном случае применяются правила SDMI, действующие по умолчанию. Правила по умолчанию SDMI предусматри-вают, что один файл можно переписать из компьютера не более 3 раз.

### **•** О музыкальных материалах, содержимое которых несовместимо с принципами программы SonicStage:

В соответствие с требованиями SDMI данная программа запрещает запись музыки с сигналом на запрет копирования.

**•** Получение новых версий программы SonicStage (upgrade): Данная программа создана на основе действующих в данный момент соглашений между компанией Sony и SDMI. Если содержание этого соглашения в будущем изменится, некоторые функциональные возможности программы могут стать недоступными. Компания Sony за дополнительную плату может предложить пользователю пакет перехода к новой версии программы.

# **Глоссарий**

# **ATRAC 3**

ATRAC 3 (Adaptive Transform Acoustic Coding 3 – Система адаптивного преобразования акустического кодирования-3) – технология аудиосжатия, которая удовлетворяет потребность в высоком качестве звука и высокой степени сжатия. Степень сжатия в ATRAC 3 приблизительно. в 10 раз выше, чем у аудио CD, что позволяет увеличить информационную емкость носителя.

## **Check out/Check in (из компьютера/передача в)**

Под операцией check out (передача из компьютера) подразумевается передача музыкальных файлов с компьютера на внешнее устройство/носитель (например, Network Walkman). Возврат переписанных музыкальных файлов обратно в тот же компьютер называется check in (передача в компьютер) (вы не можете перемещать переписанные из компьютера файлы на другой компьютер).

Вы можете переписать музыкальный файл с компьютера, передать его обратно и затем вновь переписать неопределенное количество раз. В правилах SDMI предусмотрено, что за один раз можно передать из компьютера максимум четыре копии музыкального файла. В технологии OpenMG применяется другая методика, согласно которой три копии можно передать из компьютера одновременно, а четвертая копия, сохраняется в качестве эталонной на вашем компьютере.

## **Electronic Music Distribution (EMD) – служба**

EMD – веб-сайт, распространяющий музыкальные файлы, которые можно приобрести.

## **MP3**

MP3, MPEG-1 Audio Layer3 – стандарт сжатия аудиофайлов, разработанный Motion Picture Experts Group (Группа экспертов по движущимся изображениям), рабочей группой Международной организации по стандартам (ISO). Дает возможность сжимать аудиофайлы с коэффициентом 1/10 по сравнению с файлами данных стандартного компакт-диска. Поскольку алгоритм кодирования MP3 открыт, существуют разнообразные программы кодирования и расшифровки, совместимые с этим стандартом, в том числе программное обеспечение freeware, доступное бесплатно. Поэтому стандарт MP3 широко используется в компьютерной области.

### **Music Drive**

Music Drive (музыкальный диск) - музыкальная база данных для управления звуковой информацией на компьютере. Music Drive дает возможность управлять аудиофайлами, а также такой информацией, как имена исполнителей, названия треков, изображения на футляре для CD, позволяет объединять файлы и распределять по категориям в различные плейлисты.

## **OpenMG**

Технология защиты авторских прав служит для импорта и управления музыкальными материалами, полученными с компакт-дисков или от служб распространения. С помощью программного обеспечения, совместимого с OpenMG, аудиоматериалы кодируются перед записью на жесткий диск для последующего воспроизведения их на данном компьютере. OpenMG также предотвращает несанкционированное распространение материалов через Интернет или другие сети.

### **Плейлист**

Плейлист - своего рода контейнер, который используется для размещения файлов, хранящихся на жестком диске (Music Drive), и разбивки их на категории. Например, создав плейлист "джаз" и помещая в него свои любимые джазовые треки, вы можете включить многократное воспроизведение этих треков или одновременно переписать их в компьютер.

### **Режим записи (скорость передачи в битах)**

Единица, обозначающая объем информации, переданный за одну секунду. Скорость измеряется в bps (бит/сек). В программе SonicStage для записи аудио CD или конвертации аудиофайлов из формата MP3 или WAV в формат ATRAC3 можно выбрать три значения скорости передачи: 132 кбит/сек, 105 кбит/сек или 66 кбит/сек. При скорости 105 кбит/сек, 105000 бит информации обрабатывается в одну секунду. Если скорость передачи высокая, это означает, что для воспроизведения данного музыкального произведения необходим большой объем информации. Таким образом, данные, переданные на скорости 105 кбит/сек обладают лучшим качеством звука, чем данные переданные на скорости 66 кбит/сек, звук у данных 132 кбит/сек лучше, чем у 105 кбит/сек. Однако аудиофайлы в таком формате, как MP3, имеют различные методы кодирования, поэтому качество звука определяется не только скоростью передачи.

### **SDMI**

SDMI - (Secure Digital Music Initiative - Инициатива по обеспечению защиты цифровой музыки). Является форумом, который состоит из представителей более чем 130 компаний, занимающихся записями аудиоматериалов, производством компьютеров и бытовой электроники. Главной задачей является создание интегрированной технологии защиты авторских прав, которую можно было бы использовать по всему миру. SDMI работает над созданием основы для предотвращения неправомерного использования аудиофайлов, содействует развитию сервисных служб легального распространения музыкальной продукции. Технология защиты авторских прав OpenMG базируется на стандарте SDMI.

### **Windows Media Audio**

Технология аудиосжатия, которая включает себя систему управления Windows Media Rights Manager (Менеджер прав на медианосители).

### **Windows Media Technology**

Технология, включающая в себя систему управления Windows Media Rights Manager (Менеджер прав на медианосители), которая шифрует содержимое и распространяет музыкальные материалы, соблюдая условия их использования, распространения и т.д. Аудиофайлы с поддержкой Windows Media Technologies (WMT), загружаемые через службы EMD\*, можно импортировать и обрабатывать в программе OpenMG Jukebox.

\* Услуги EMD могут быть недоступны в некоторых регионах мира.

## **Алфавитный указатель**

6-полосный эквалайзер 38

ATRAC3 96, 100 AVLS 50 CD-ROM 71 DSP TYPE-S 67 EMD – услуги 100 G-PROTECTION 67 MDLP 25 MP3 100 Music Drive 77, 100 Net MD 67, 69, 96 OpenMG 100 OpenMG Jukebox – программа 72, 88 SDMI 101 SonicStage (ранние версии) 72, 88 SonicStage Premium 72, 88 USB: кабель 11 Windows 2000 91 Windows 98 Second Edition 90 Windows Millenium Edition 90 Windows XP 90

WMA 101 WMT 101

# **A**

Автоматическая расстановка меток по времени 26 Авторские права – защита 98 Аксессуары: дополнительные 56 входящие в комплект 11 Аудио CD 68, 77

## **Б**

Батарея встроенная батарея 18 ресурс батареи 20 сухая батарея 19

## **Г**

Группа: запись 39 воспроизведение 40 расформирование 42 перемещение 44 пропуск 40 удаление 45 установки 41 Выбор режима воспроизведения группы 41 **Д** Драйвер NET MD 94 **Ж** Жесткий диск:

**З**

Заклалка: воспроизведение 31 добавление 30 Запись: вручную 28 аналоговая 26 без переписывания существующих треков 49 режим MDLP 25 уровень 28 цифровая 18 Запись, окно навигации 77 Запись, режим (скорость передачи) 78, 81, 101 Запуск (программы) 76 Зарядка батареи 16 Звук отсутствует 67

свободное место 71, 89 сохранение данных 77

# **И**

Изменение названия 34 Имя: групп 54

диска 43 треков 43

## **М**

Метка трека: расставить (разделить) 35 удалить (объединить) 36 Меню 51 **Н** Присвоение названия: диску 33 треку 33 группе 43 Присвоение названия 79 **О** Объединение треков 36 Оперативная помощь (On-line) 84 **П** Передача файлов в компьютер (check-in) 96, 100 Передача файлов в компьютер 76 в Net MD 80 Перенос файлов из компьютера (checkout) 80, 96, 100 Перемещение: групп 43 треков 34 Плейлист 80, 100 Проверка: оставшегося времени 23, 29 позиции воспроизведения 29

## **Р**

Разделение трека: непосредственное 36 Режим воспроизведения: групп 40 треков 30 Резервное копирование 89 Ручная запись (Режим Quick Mode) 49 **С** Синхрозапись 24 Системное окружение 71 Системные ограничения 71 Соединение: 75

аналоговое 26 цифровое 19 во время зарядки батареи 16

## **У**

Удаление Windows 2000 91 Windows 98 Second Edition 90 Windows Millenium Edition 90 Windows **XP** 90 Удаление (программы) 90 Удаление: групп 45 диска целиком 38 треков 37

Установка 73 Устройство/носитель 80, 85 **Ч**

Чистка 55

http://www.sony.net/ Printed in Russia